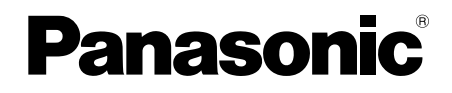

使用说明书 安装篇 网络摄像机 **型号: WV-SC386H** 

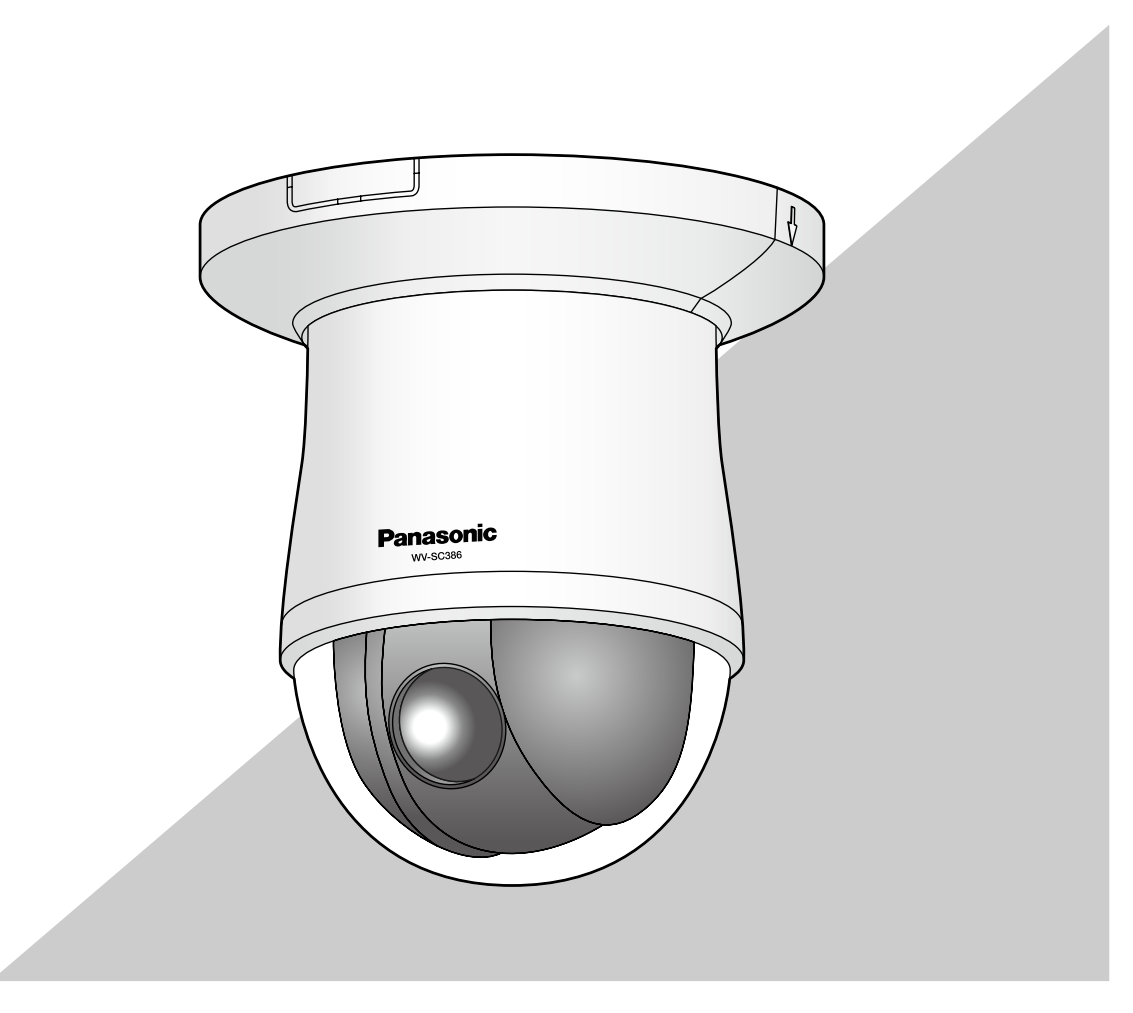

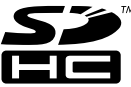

使用产品前请仔细阅读本使用说明书,并请妥善保管。

本说明书中,型号中的一部分有可能省略。

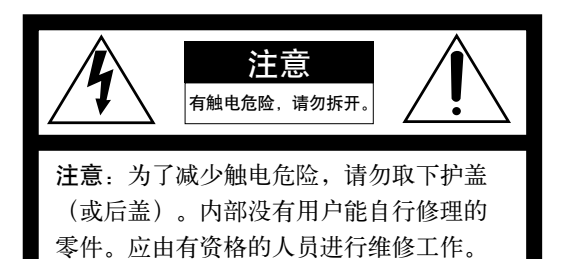

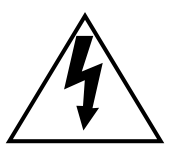

在正三角形中带箭头的闪电符号,用 以提醒用户在本产品附近出现较大的 非绝缘"危险电压"足以使人体产生 触电。

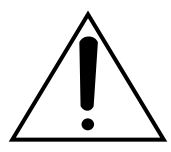

在正三角形中的感叹号,用以提醒用 户参考有关本产品的重要操作与维修 的文字说明。

## 警告:

- 电源插头或者连接器应当保持完好随时可用。
- 请勿将本产品置于雨水、潮湿的环境中,以免发 生火灾或触电。
- 为防止水滴溅入,请不要将盛有液体的容器(如 花瓶)放置在本产品上。
- 有关本产品的一切安装工作都必须由有资格的维 修人员或者系统安装人员进行。
- 为防止造成伤害等事故,请务必按照安装说明将 本产品牢固地固定在地面、墙壁或天花板上。
- 连接应当符合当地的电气规定。

## 注意:

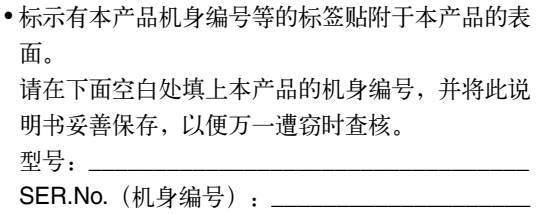

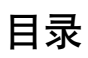

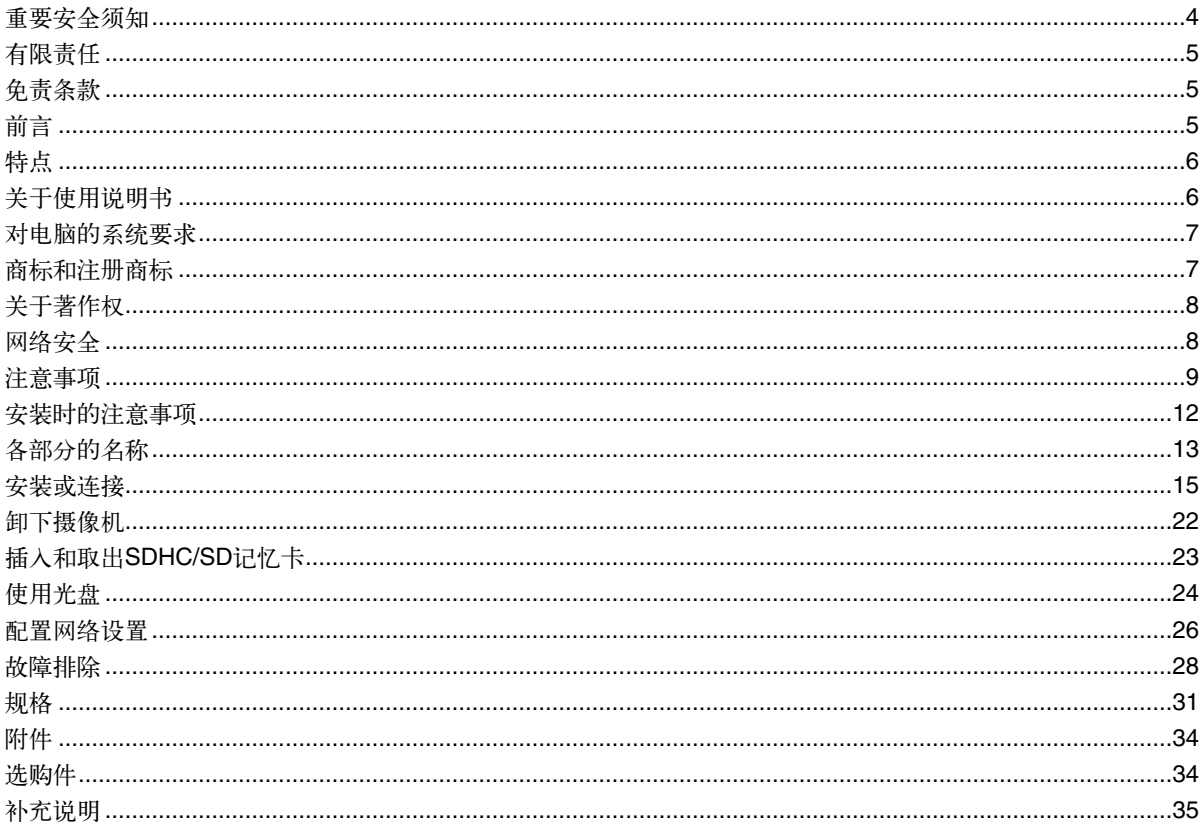

# 重要安全须知

- 1) 请阅读本说明书。
- 2) 请妥善保存本说明书。
- 3) 请注意每项警告。
- 4) 请遵照所有说明。
- 5) 本产品请勿在靠近水的地方使用。
- 6) 只能用干布清洁。
- 7) 请勿安装在散热器、暖风机出风口、火炉或其它发热的器具(包括放大器)等热源近旁。
- 8) 只能使用生产厂商规定的配件/附件。
- 9) 只能与生产厂商规定或随机附送的手推车、台架、三脚架、托架或桌子一起使用。使用手推车移动本产品时要 特别注意,不要因倾翻而受伤。

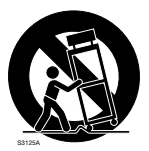

- 10) 雷电交加的暴风雨天气或长期不使用本产品时,请拔下插头。
- 11) 本产品遭到损坏,比如发生液体溅入或异物落入本产品内、淋雨、受潮、不能正常工作或本产品坠落等情况 时,请尽快与经销商或维修服务中心联系。

# 有限责任

任何表述除其文字所提供之意思以外不作任何保证,无论明示还是暗示,包括但不限于产品特性、特殊功能的适 用以及不侵害第三方权力的默认保证。本表述内容存在技术或印刷错误的可能性。为完善本表述与相关产品,该 表述内容可能随时被更改。

## 免责条款

如本产品出现故障,本公司将根据保修条款进行修理或更换。但对下述情况本公司对任何团体或个人均不承担任 何责任,包括但不限于:

- (1) 非归责于本产品质量原因引起的任何损害和损失,包括但不限于直接或间接的、特定的、相因而生的或典型的 损害或损失;
- (2) 由于任何安装不当或用户的使用不当或不注意而引起的损害或本产品的破损等;
- (3) 当用户对本产品进行拆卸、修理或改造时,不管起因是否在此,而造成的一切故障和异常;
- (4) 由于任何理由或原因(包括产品的任何故障或问题)、由未能显示的图像所引起的不便或任何损失;
- (5) 与第三方的设备等组成的系统引起的异常或其结果所导致的不便、损失或损害;
- (6) 用户拍摄的监控图像(包括保存的数据)由于某种原因而被公开或被使用,结果侵害了作为被摄对象的个人或 团体的隐私等,并因此而提出的赔偿要求或投诉;
- (7) 由于任何故障造成的注册数据丢失。

## 前言

网络摄像机WV-SC386H是为通过连接在网络(10BASE-T/100BASE-TX)上的电脑进行操作而设计的。 连接到网络后,可以通过电脑进行监视和监听。

注:

• 需要配置电脑及其网络设置, 以便(通过电脑)监视来自摄像机的视频和音频。还需要在电脑上安装网络浏览 器。

特点

#### H.264/MPEG-4和JPEG的三重解码

可以同时提供H.264/MPEG-4双码流输出和JPEG(MJPEG)输出。 ※ H.264和MPEG-4二选一。

#### 采用超级动态功能

(☞ 请参见"使用说明书 操作设置篇"(光盘内)) 对于明暗差极大的被拍摄物体,以像素为单位进行亮度补偿,拍摄出更为自然的图像。

#### 彩色/黑白模式转换

由于在低照度下,图像会自动从彩色模式切换为黑白模式,因此,夜间不必进行任何操作。

对应百万像素的高倍率变焦镜头和高精度预置位置功能

用一台摄像机就可对广阔的区域进行监视。

#### 可以安装在天花板或墙壁上

可以使用安装支架(选购件)将摄像机安装在天花板或墙壁上。

#### 可通过以太网供电

连接到以太网供电兼容的设备时,可以通过局域网电缆将电源提供给摄像机。(符合 IEEE802.3af 标准)

#### 可以进行音频互动通讯

使用音频输入(麦克风)/输出插口,可以将音频信号发送给电脑,也可以接收电脑发送的音频信号。

#### SDHC/SD记忆卡卡槽

报警发生时、时间表设置时或在网络浏览器画面上手动操作时,可以将H.264视频或JPEG图像保存到SDHC/SD 记忆卡上。网络故障时也可以将JPEG图像保存到SDHC/SD记忆卡上。(图像可以下载至电脑) ※ 推荐使用的SDHC/SD记忆卡。(☞ 请参见第33页)

#### 使用旋转、俯仰、变焦功能进行流畅的自动跟踪

可以使用旋转、俯仰、变焦功能进行流畅的自动跟踪。 自动跟踪拍摄的准确度会根据安装场所的环境而有所不同。需要提前进行确认。

# 关于使用说明书

WV-SC386H有2套使用说明书:本书和"使用说明书 操作设置篇"(光盘内)。

- 本书中有关于摄像机的安装方法、网络连接和设置方法的说明。
- 关于本摄像机的操作和设置的说明,请参见光盘(附件)中的"使用说明书 操作设置篇"。 操作设置篇包含的型号为:WV-SW396H、WV-SW395H、WV-SC386H、WV-SC385H、WV-SC384H。

#### 阅读PDF文件时需使用Adobe® Reader® 软件。

如果所使用的电脑上没有安装Adobe Reader软件,请从Adobe Reader网站上下载其最新版本然后安装。 本书中WV-SC386H可能省略为"WV-SC386"或"SC386"。

# 对电脑的系统要求

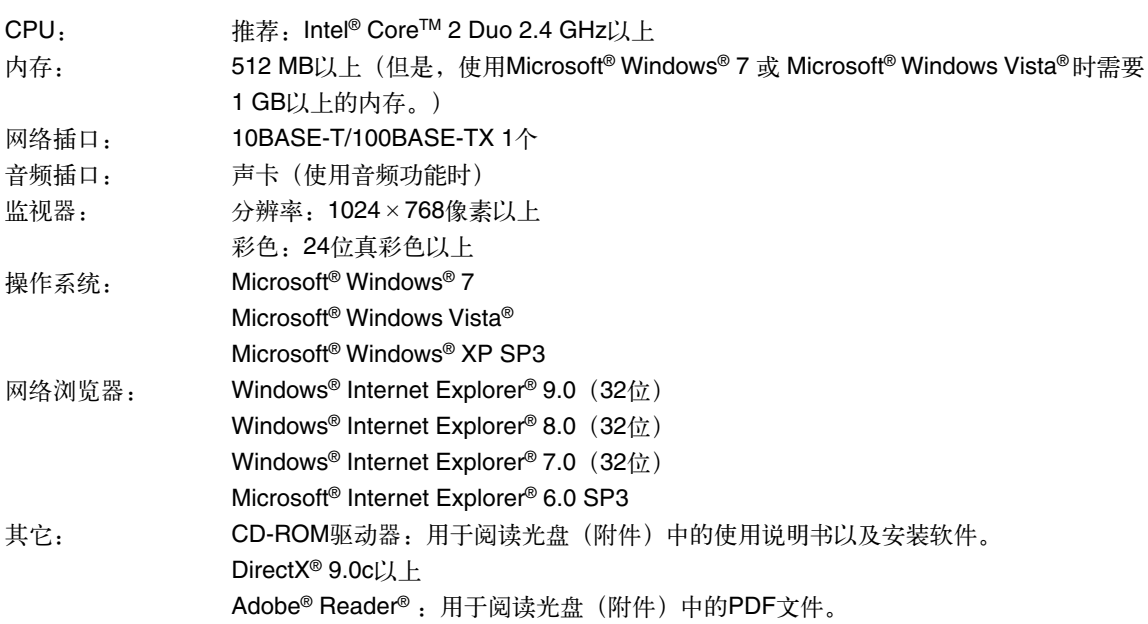

### 重要:

- 使用不符合上述要求的电脑时,图像显示可能变慢或者网络浏览器不能使用。
- 如果电脑上没有安装声卡将听不到声音。另外音频也有可能由于网络环境而中断。
- 不支持Microsoft Windows 7 starter、Microsoft Windows Vista Starter、Microsoft Windows XP 64位版本。
- IPv6网络下操作时,请使用Microsoft Windows 7或者Microsoft Windows Vista。

#### 注:

- 使用Microsoft Windows 7、Microsoft Windows Vista或Windows Internet Explorer时,关于对电脑的系统需求 或注意事项的详细内容,请通过随机提供的光盘的菜单,点击"使用说明书"的"浏览",阅读"Windows®/ Internet Explorer® 的注意事项"。
- 使用Microsoft Windows XP时, 拍摄场景发生很大变化时(拍摄移动物体或进行旋转/俯仰操作时), 由于操 作系统的图像处理(GDI)的限制,可能会出现部分图像显示位置偏移以及屏幕的部分区域未正常显示的现象。
- 关于所支持的操作系统和网络浏览器,请参见Panasonic网站 (http://panasonic.net/pss/security/support/index.html.)(英文网站)。

## 商标和注册商标

- Microsoft、Windows、Windows Vista、Internet Explorer、ActiveX和DirectX是Microsoft Corporation在美国 和/或其他国家(或地区)的注册商标或商标。
- 屏幕快照的转印已得到Microsoft公司的许可。
- Intel、Intel Core和Pentium是英特尔公司在美国和其他国家(地区)的商标。
- Adobe、Adobe徽标和Reader是Adobe Systems Incorporated在美国和/或其他国家/地区的注册商标或商标。
- SDHC徽标是SD-3C, LLC的商标。
- iPad、iPhone和iPod touch是在美国及其他国家注册的Apple Inc.的商标。
- 本说明书中的其它公司或者产品的名称可能是相应公司的商标或者注册商标。

# 关于著作权

禁止将本产品附带的软件转让、复制、反向汇编、反向编译、反向工程以及利用本产品所包含的所有软件从事违反 出口法令的出口行为。

## 网络安全

将本产品连接到网络上时,提醒您注意以下风险:

- A 由于使用本产品造成的信息泄露或丢失
- B 恶意使用本产品进行非法活动
- (3) 恶意干扰或者阻止本产品的正常工作

为了防止上述风险,请客户充分实施网络安全保护措施(包含以下保护措施)。

- 在有防火墙等的安全网络中使用本产品。
- 如在网络系统中使用本产品,请定期确认和清除电脑病毒或恶意程序。
- 为了防止恶意攻击,应设定用户名和密码来限制非授权用户登录摄像机。
- 为了防止在网络上泄漏图像数据、验证信息(用户名、密码)、报警邮件信息、FTP服务器信息、DDNS服务 器信息等,应通过用户验证来限制访问。
- 以管理员身份访问本产品后,请务必关闭所有的浏览器。
- 请定期变更管理员密码。
- 请勿将本产品以及电缆安装在容易被人损坏的地方。

## 注意事项

#### 安装时请委托经销商

安装中需要技术和经验。否则可能会造成火灾、触 电、受伤或物件损坏。请务必联系经销商。

#### 当发生异常时请立即停止使用

使用中出现冒烟、产生异味等情况时,继续使用可能 会导致火灾。此时请立即切断电源,并与经销商联 系。

#### 禁止自行拆解或改造

以防造成火灾、触电。修理、定期检查等请委托经销 商。

#### 防止异物落入

否则可能导致本产品的永久损坏。此时请立即切断电 源,并与经销商联系。

#### 安装在牢固的地方

如果安装的地方强度不足,会导致坠落、受伤等事 故。请委托经销商实施安装。

#### 定期检查

若安装部位老化,容易坠落,可能会导致人员受伤等 事故。请委托经销商进行定期检查。

#### 请勿在有可燃性气体的环境中使用

否则可能会因为爆炸而导致受伤。

#### 请勿放置于容易产生盐害或腐蚀性气体的场所

否则安装部位容易老化,会导致坠落事故。可能会导 致人员受伤。

#### 请务必采取防坠落措施

否则可能会导致坠落、受伤等事故。请务必安装防坠 落绳。

请使用指定的安装支架 否则可能会导致坠落、受伤等事故。请使用指定的安 装支架进行安装。

请务必遵照指定的拧紧力矩拧紧螺钉 否则可能会导致坠落、受伤等事故。

#### 请勿安装于经常振动的场所

经常振动容易使螺钉或螺栓松动,可能会导致产品的 坠落造成人员受伤或事故。

不要敲打或猛烈摇晃产品 否则会引起火灾或造成伤害。

连接时请关闭电源 否则可能会导致触电。而且,短路或错误连接可能导 致火灾。

请勿用手触摸金属边缘 否则可能会导致受伤。

请勿将SDHC/SD记忆卡(另行购买)放置在婴 幼儿手能触及的地方 否则有可能误吞。一旦误吞,请迅速就医。

请不要在雷电情况下触摸本产品、电源线和连接 线(打雷时请勿安装) 否则可能会导致触电。

安装在不易被人撞到的高度 否则容易发生受伤事故。

不要吊在或踩在本产品上 否则会导致受伤或事故。

关闭电源后再进行清洁 否则会导致受伤。

9

# [使用时的注意事项]

使用过程中,画面上显示[OVER HEAT (过热)] 时

摄像机内部有异常高温。请迅速切断电源,联系经销 商。

本产品为室内专用,不能室外使用。

## 本产品没有电源开关

要关闭电源请关闭断路器。

#### 环境要求

请勿长时间在高温、高湿的场所使用。否则有可能会 损坏本产品的部件从而缩短使用寿命。请勿在靠近热 源的地方(如加热器附近)使用本产品。

#### 请勿用手触摸球形罩

否则容易使球形罩沾有污渍从而导致图像质量的下 降。

#### 小心轻放本产品

避免坠落、强烈冲击或震动,以免损坏本产品而造成 功能不良。

#### 关于电脑显示器

如果在电脑显示器上长时间显示相同的图像,可能会 损伤电脑显示器。建议使用屏幕保护功能。

## 检测出异常时摄像机将自动重新启动

重新启动后与刚接通电源一样,约2分钟内不能操作摄 像机。

#### 产品的废弃和转让

保存在SDHC/SD记忆卡上的图片可能会泄漏个人信 息。如果要将本产品废弃、转让给他人以及需要修理 时,请确保SDHC/SD记忆卡上没有任何数据。

#### 清洁摄像机机身

清洁时请切断电源。否则有可能受伤。请勿使用稀释 剂、苯或其它挥发性化学试剂进行清洁,以防外壳变 色。使用无纺布擦拭时,请遵守该布的使用注意事 项。

#### 重要:

 • 清洁后有可能改变摄像机的朝向,请务必进行位置 刷新或重新启动本产品。详细信息,请参见"使用 说明书 操作设置篇"(光盘内)。

#### 避免水滴溅入

否则会引起故障。

## 刷新时间间隔

由于网络环境、电脑性能、拍摄对象、访问流量等因 素,图像刷新间隔可能变长。

### 关于SDHC/SD记忆卡

- 将SDHC/SD记忆卡插入SDHC/SD记忆卡卡槽前 应切断摄像机的电源。否则,可能造成功能异常 或者损坏保存在SDHC/SD记忆卡中的数据。关于 如何插入和取出SDHC/SD记忆卡,请参见第23页 的说明。
- 使用未格式化的SDHC/SD记忆卡时,应先用本摄 像机对其格式化后再使用。格式化后,SDHC/SD 记忆卡上保存的数据将全部被删除。如果使用未 格式化的SDHC/SD记忆卡或者使用在本摄像机以 外设备上格式化的SDHC/SD记忆卡,可能造成摄 像机不能正常工作或者性能变差。关于如何格式 化SDHC/SD记忆卡,请参见"使用说明书 操作设 置篇"(光盘内)。
- 如果使用非本公司制的SDHC/SD记忆卡,可能造 成摄像机不能正常工作或者性能变差。关于推荐 使用的SDHC/SD记忆卡请参见第33页。

#### 编码标签

发生故障需要咨询时请与供货商联系。咨询时需要提 供编码标签上的信息。注意请勿遗失。请将客户用的 标签贴于光盘盒或光盘袋上。

#### 关于MOS图像传感器

- 强光长时间集中在一点会导致MOS图像传感器内 部滤色片质量降低,受影响的部分会变色。即使 摄像机的朝向发生变化,画面上仍会留下先前光 线集中的位置发生的变色。
- 当拍摄快速移动的物体或进行旋转或俯仰操作 时,在拍摄区域移动的物体看起来可能会弯曲倾 斜。

## MPEG-4 Visual专利许可证

This product is licensed under the MPEG-4 Visual Patent Portfolio License for the personal and noncommercial use of a consumer for (i) encoding video in compliance with the MPEG-4 Visual Standard ("MPEG-4 Video") and/or (ii) decoding MPEG-4 Video that was encoded by a consumer engaged in a personal and non-commercial activity and/or was obtained from a video provider licensed by MPEG LA to provide MPEG-4 Video. No license is granted or

shall be implied for any other use. Additional information including that relating to promotional, internal and commercial uses and licensing may be obtained from MPEG LA, LLC.

See http://www.mpegla.com.

中文译文:本产品已取得MPEG-4 Visual专利许可 证。因此,在以下情况中,可将本产品用于相关的个 人及非商业用途。(i) 当用户以符合MPEG-4 Visual标 准("MPEG-4 Video")的编码方式进行视频编码 时;(ii) 当用户在解码由用户在从事个人及非商业活动 中编码的视频和/或由从MPEG LA已取得 MPEG-4 Visual许可证授权的MPEG-4 Video供应商提供的视频 时;对于任何其它用途,则不授予或默认任何许可 证。有关更多信息,包括与促销、内部、商业用途及 许可相关的信息,可从MPEG LA, LLC.获取。 请访问http://www.mpegla.com 。

## AVC专利许可证

THIS PRODUCT IS LICENSED UNDER THE AVC PATENT PORTFOLIO LICENSE FOR THE PERSONAL USE OF A CONSUMER OR OTHER USES IN WHICH IT DOES NOT RECEIVE REMUNERATION TO (i) ENCODE VIDEO IN COMPLIANCE WITH THE AVC STANDARD ("AVC VIDEO") AND/OR (ii) DECODE AVC VIDEO THAT WAS ENCODED BY A CONSUMER ENGAGED IN A PERSONAL ACTIVITY AND/OR WAS OBTAINED FROM A VIDEO PROVIDER LICENSED TO PROVIDE AVC VIDEO. NO LICENSE IS GRANTED OR SHALL BE IMPLIED FOR ANY OTHER USE. ADDITIONAL INFORMATION MAY BE OBTAINED FROM MPEG LA, L.L.C.

## SEE HTTP://WWW.MPEGLA.COM

中文译文:本产品已取得AVC专利许可证。因此,在 以下情况中,可将本产品用于相关的个人及其它非营 利的用途。(i) 当用户以符合AVC视频标准("AVC Video")的编码方式进行视频编码时;(ii) 当用户在 解码由用户在从事个人活动中编码的视频和/或由已取 得AVC许可证授权的AVC视频供应商提供的视频时; 对于任何其它用途,则不授予或默认任何许可证。有 关更多信息,可从 MPEG LA, LLC.获取。 请访问HTTP://WWW.MPEGLA.COM 。

## 关于消耗品

以下部件为消耗品,请参考使用寿命进行更换。以下 数据仅是在+35 °C的环境下使用时的使用寿命参考 值,会因为使用环境、条件的影响而改变。

 • 镜头部分、旋转马达、俯仰马达、俯仰用电缆、滑 环:

约370万次动作(约20000小时)

## 关于自我诊断功能

使用中,一旦由于受到外来噪声等影响从而持续30秒 以上异常动作,本产品将自动进行复位动作而恢复正 常动作。复位动作和打开电源时进行同样的初始化动 作,但频繁复位有可能是因为在本产品的设置环境下 存在过多外来噪声,导致故障。请尽快向经销商咨 询。

## 马达运转声

根据旋转或俯仰操作的速度,马达运转声可能会变 大。当感觉声音使人不舒服时,可以通过减小自动转 动速度的设置值来降低运转声。

## 关于镜头、旋转/俯仰云台

如果长时间不使用镜头、旋转/俯仰云台,涂在内部的 润滑油粘度会增强,这将可能导致无法动作。请定期 使镜头以及旋转/俯仰云台活动,或者按照下列要领进 行位置刷新,使镜头、旋转/俯仰云台定期活动。

## 关于位置刷新功能

长时间使用摄像机后,预置位置有可能慢慢偏移。建 议用时间表功能设置位置刷新,定期补正摄像机朝向 的偏移。关于设置方法,请参见"使用说明书 操作设 置篇"(光盘内)。

# 安装时的注意事项

Panasonic对于因未按照本资料的不当安装或使 用操作而引起的问题所造成的人身伤害或财产损 失不承担责任。

## 本产品是悬挂专用机

如在平放或倾斜的状态下使用,有可能会不能正常工 作或使用寿命缩短。

## 安装位置

关于安装场所,请咨询经销商后选择牢固的墙面或天 花板面等,进行安装。

- 请安装在有充分强度的天花板(混凝土天花板 等)上。
- 安装在强度不足的天花板上时,请充分加固或使用 选购件天花板安装支架(WV-Q105/CH)。
- 安装在墙壁上时,请使用选购件墙壁安装支架 (WV-Q118AH)。

## 避免在以下场所安装:

- 直接溅到雨水或水的场所(也包括屋檐下等);
- 游泳池等使用化学药剂的场所;
- 厨房或机械工厂等蒸汽或油烟较多的场所;
- 有可燃性气体等特殊环境的场所;
- 有放射线或X射线、以及强电波或电磁波的场所;
- 海上或海岸通道、以及温泉等产生腐蚀性气体的 场所;
- 温度超出规定范围的场所(☞ 请参见第31页);
- 车辆或船舶等振动较大的场所(非车载设备);
- 空调吹风口或户外空气入口附近等温度急剧变化 的场所(这种情况下球形罩有可能会起雾或者结 露)。

## 安装方法

本产品安装时应当保持摄像机水平。(球形罩部分应 当向下。)

## 另行准备安装螺钉

随机不提供螺钉。根据安装区域的材料和结构,以及 摄像机和周边设备等的总重量准备螺钉。

#### 安装螺钉

- 螺钉和螺栓必须根据安装区域的材料和强度以适 当的力矩上紧。
- 请勿使用冲击力较大的工具,否则有可能会损坏 螺钉。
- 拧螺栓或螺钉时要垂直用力。安装后用目视确认 无缝隙。

## 如果长期不使用本产品, 务必将其取下。

### 无线电干扰

在电视机、收音机天线、电动机或变压器等强电场或 磁场附近使用本产品时,图像可能受到干扰并且可能 产生噪声。

## PoE (以太网)供电

可以使用符合IEEE802.3af标准的PoE集线器或设备。

### 路由器

将本产品连接到因特网时,请使用带端口转发功能 (NAT, IP伪装)的宽带路由器。

关于端口转发功能的详细信息,请参见"使用说明书 操作设置篇"(光盘内)。

## 关于时间的设定

在使用本产品前,请务必设定时间。关于时间的设 定,请参见"使用说明书 操作设置篇"(光盘内)。

# 各部分的名称

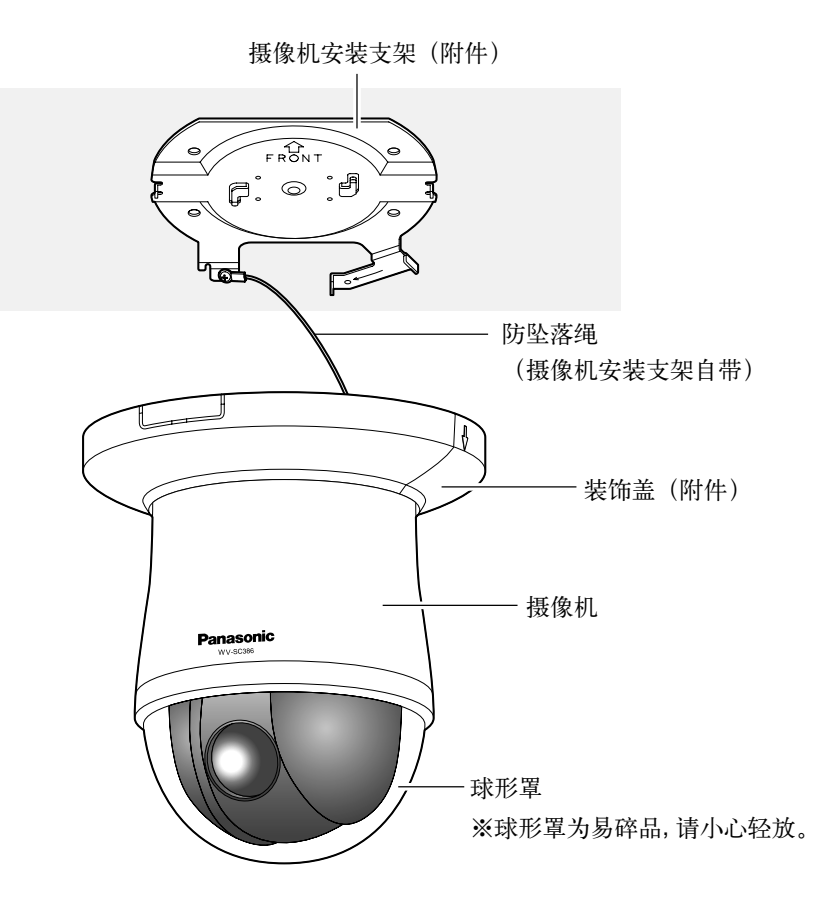

<前视图>

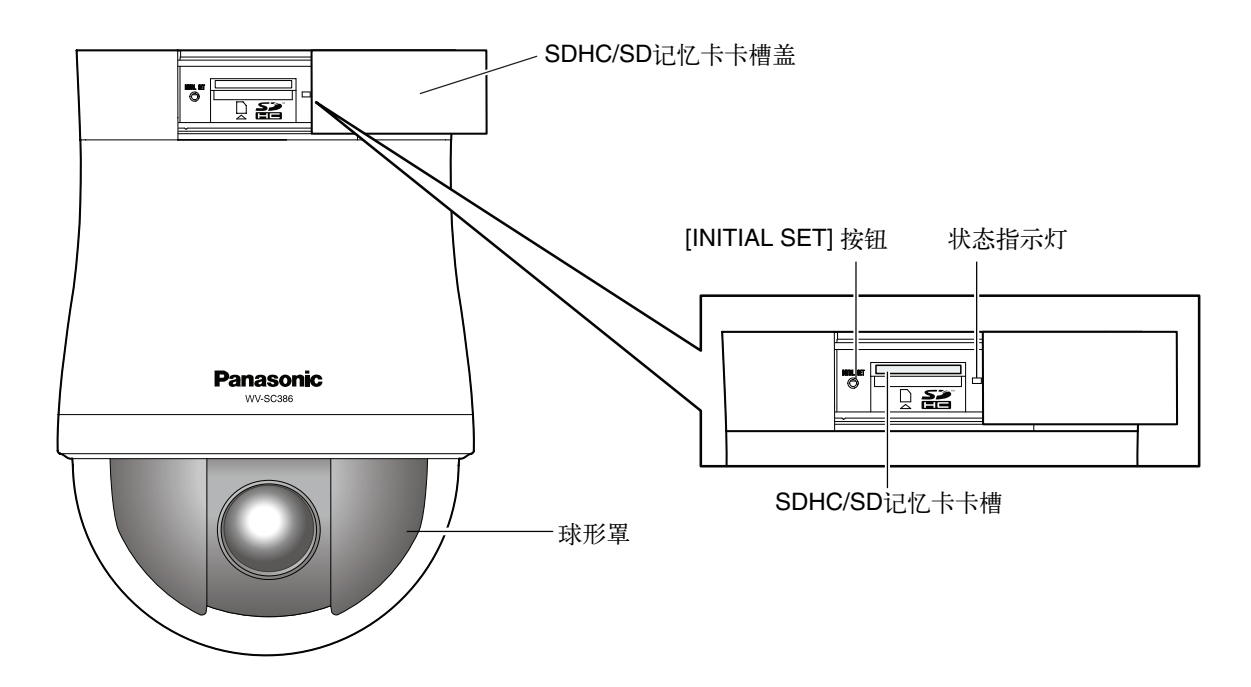

## <后视图>

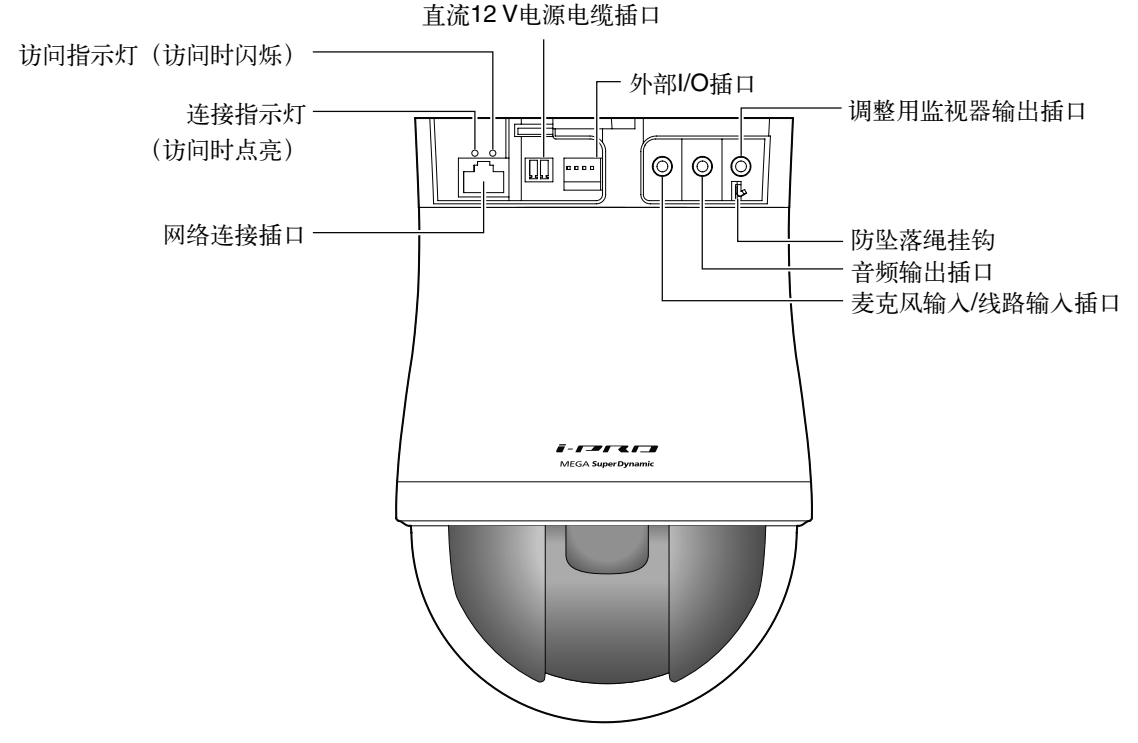

## 关于 [INITIAL SET] 按钮

先切断摄像机电源,再次接通电源的同时按住此按钮等待大约5秒钟放开。摄像机将重新启动并且所有设置包括网 络设置将被初始化。但是, 预置位置的内容不被初始化。闪烁着的状态指示灯(橙色) 熄灭后初始化完成。在初 始化设置之前,建议事先记录先前的设置。

## 重要:

• 初始化时请勿切断电源。否则有可能不能正确初始化或导致故障。

# 安装或连接

注意:

• 只能连接到(交流/直流)CLASS 2电源上。

以下为将产品安装在天花板的方法。

开始安装、连接本产品前,请确认和准备所需设备和电缆。 连接前,请关闭本产品、电脑等所连设备的电源,或从直流12 V电源上断开。 使用天花板安装支架、墙壁安装支架时,请阅读各自的使用说明书。

## 将摄像机安装在天花板上

将本产品安装到天花板上时,有两种方法:在天花板上开孔(电缆穿过孔)而布线的方法(☞ 请参见第16页)、 在天花板上不开孔而布线的方法(☞ 请参见第20页)。

#### 重要:

 • 根据要安装摄像机安装支架的区域的材质另行准备4颗用于安装摄像机安装支架的安装螺钉(M4)。请勿使用木 螺钉或者钉子。

在混凝土天花板上安装时:使用AY螺栓(M4)进行固定。

(推荐上紧力矩:1.6 N·m {16 kgf·cm})

- 安装场所的单颗螺钉的拉出力为196 N {20 kgf}以上。
- 安装在石膏板等强度不够的天花板上时,请充分加固安装位置,或者使用选购件的天花板安装支架 WV-Q105/CH。
- 安装完成以后,剥去粘在球形罩上面的保护膜。
- 当使用直流12 V电源时, 在安装摄像机及连接电缆之前, 剥去电缆前端3 mm至7 mm的外皮, 为避免短路, 将 剥去外皮的电缆芯线部分完全拧在一起。(☞ 请参见19页)
- 为了防止因随机提供的安装支架脱落导致本产品坠落砸到周围的人等事故的发生,请安装防坠落绳。

## <使用WV-Q105/CH时的安装示例>

关于摄像机安装支架WV-Q105/CH的安装方法,请参见其使用说明书。

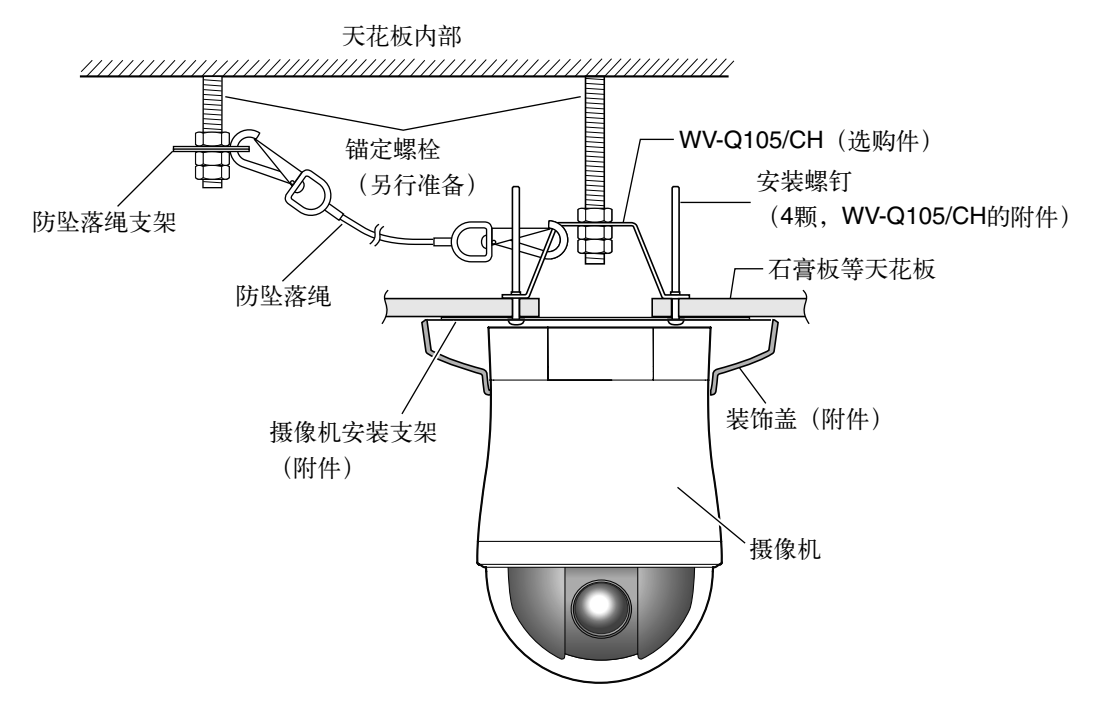

## 在天花板上开孔(电缆穿过孔)而布线

#### L 步骤1

使用4颗安装螺钉(M4, 另行购买)安装摄像机安装支 架(附件)。

在距离摄像机安装支架中心部分100 mm范围内应当没 有墙壁等障碍物。

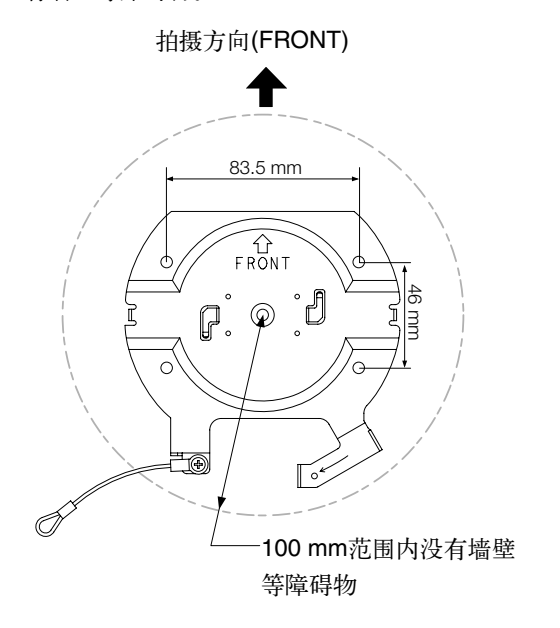

#### 步骤2

在天花板上打一个直径为25 mm的孔以便穿过连接本 产品的电缆。

孔应打在与摄像机安装支架(附件)的"FRONT"相 反方向的位置,孔的中心点应当位于距离安装支架中 心点大约75 mm的地方。

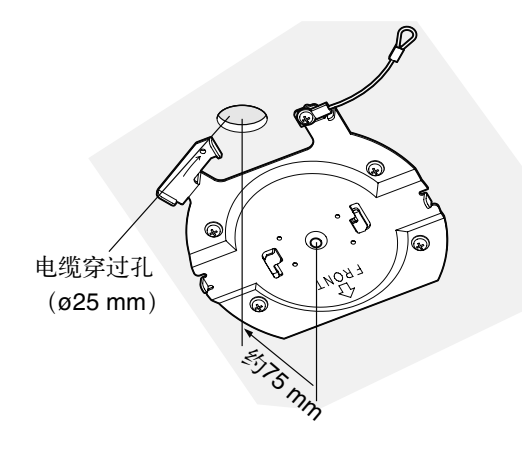

#### 步骤3

将SDHC/SD记忆卡插入SDHC/SD记忆卡卡槽。关于 如何插入SDHC/SD记忆卡,请参见第23页。

## 步骤4

将固定在摄像机安装支架(附件)上的防坠落绳安装 到摄像机上。

安装后,试拉防坠落绳以确认防坠落绳结环是否牢固 钩挂在防坠落绳挂钩上。

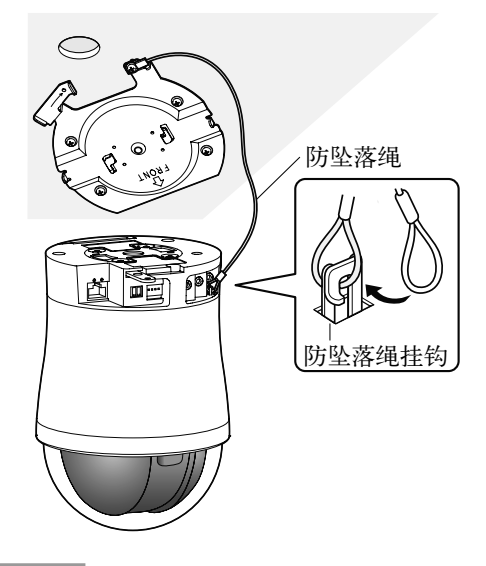

步骤5

将电缆连接到外部I/O插口、麦克风输入/线路输入插 口、音频输出插口和调整用监视器输出插口。连接 时,请务必紧握摄像机的基座部分。

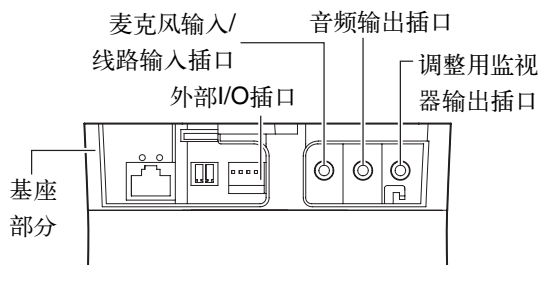

• 外部I/O插口

连接外部设备。

除去电缆外皮约9 mm至10 mm并且为防止短路请绞合 电缆芯线后进行连接。

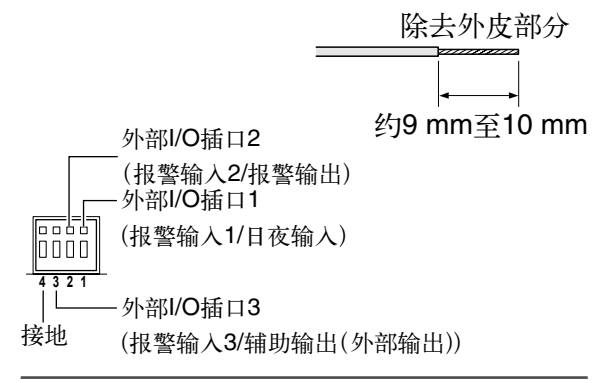

#### 重要:

- 请勿直接将两条以上电缆芯线插入同一插口上。 必须连接两条以上电缆芯线时,请务必使用分线 器。
- 外部I/O插口2和外部I/O插口3能够切换成输入端子 或输出端子。关于外部I/O插口2、3(报警输入 2、3)的设置(关/报警输入/报警输出或辅助输出 (外部输出)),请参见"使用说明书 操作设置 篇"(光盘内)。
- 外部I/O插口的出厂设置为"关"。设置为"关" 时,与输入设置一样,能连结外部设备。
- 当使用外部I/O插口用作输出端子时,请确认要与 外部设备的信号匹配。

#### <额定值>

- 报警输入1/日夜输入、报警输入2、报警输入3 输入规格:无电压接点输入(直流4 V至5 V内部 上拉) 关闭: 开路或直流4 V至5 V 打开:接地(驱动电流:1 mA以上)
- 报警输出、辅助输出 输出规格:集电极开路输出(驱动最大电压为直 流20 V) 打开:直流4 V至5 V,内部上拉 关闭: 最大直流1 V的输出电压 (最大驱动电流:50 mA)

#### • 麦克风输入/线路输入插口

连接单声道小型插头(ø3.5 mm)。

- 输入阻抗: 约2 kΩ
- 推荐电缆长度:1 m以下(麦克风输入) 10 m以下(线路输入)
- 推荐麦克风:插入供电型(选购件)
- 电压:  $2.5$  V  $\pm$  0.5 V
- 推荐话筒灵敏度: -48 dB±3 dB  $(0$  dB=1 V/Pa, 1 kHz)
- 推荐插头形状:L型

#### 重要:

 • 接通本产品电源之前,先关闭音频输出设备的开 关后再连接或断开音频电缆。否则,可能从扬声 器发出噪音。

#### • 音频输出插口

连接一个立体声小型插头(ø3.5 mm)(音频输出为 单声道)。请使用功率扬声器。

- 推荐电缆长度:10 m以下
- 推荐插头形状:L型(I型时:全长40 mm以下)

#### • 调整用监视器输出插口

连接一个小型插头(ø3.5 mm)(单声道)(仅供检 查图像是否在监视器上显示)。

#### 重要:

- 调整用监视器输出插口仅供安装本产品或者维修 时检查视角、聚焦使用。它不用于录像或者监 视。
- 屏幕的四周可能会出现黑框。(由于视角不发生 变化,所以不影响调整。)

#### 步骤6

将覆盖在锁定板上的保护套管(在运输过程中起保护 作用)剥离后,将摄像机安装在摄像机安装支架(附 件)上。将锁定板对准摄像机安装支架(附件)的导 向部分,并将三脚架螺钉孔对准摄像机安装支架(附 件)的中心部分后插入摄像机,然后顺时针方向旋转 摄像机。

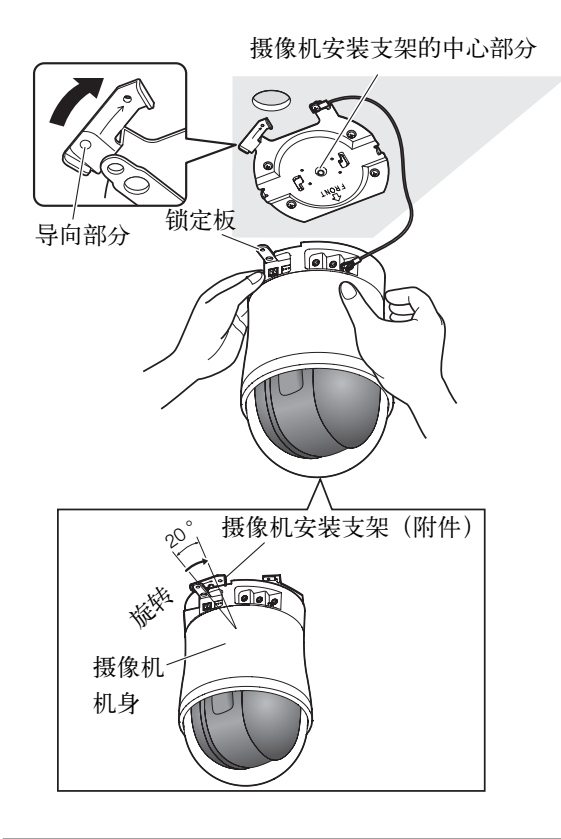

#### 重要:

 • 请务必握住摄像机机身的基座部分进行安装。如 果握住摄像机机身的球形罩进行安装,则有可能 引起故障。

#### 步骤7

使用1颗摄像机固定螺钉(M3、附件)将摄像机和摄 像机安装支架(附件)进行固定。 推荐上紧力矩:0.68 N·m {7 kgf·cm}

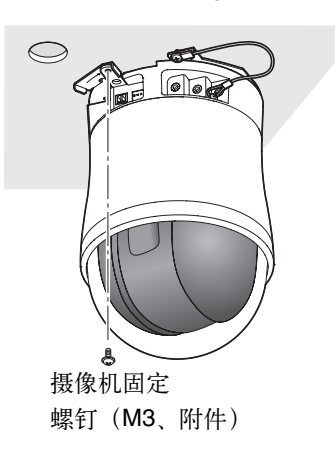

## 步骤8

将相应的电缆连接到网络连接插口和直流12 V电源电 缆插口。

### 重要:

 • 在初始化过程中不要碰摄像机。否则,初始化可 能失败或引起故障。

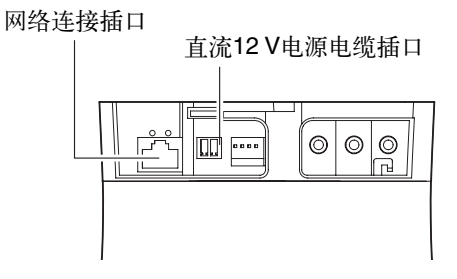

### • 网络连接插口

将局域网电缆(5类或5类以上、屏蔽网线)连接到网 络连接插口。

#### 重要:

- 使用全部局域网电缆的4对(8芯)线。
- 能够连接的局域网电缆的最大长度是100 m。
- 务必使所使用的PoE设备符合IEEE802.3af标准。
- 同时连接直流12 V电源和PoE设备作为电源时,直 流12 V电源优先。
- 如果断开局域网电缆,要在约2秒钟以后再重新连 接。未满2秒钟即重新连接时,PoE设备将无法供 电。

#### • 直流12 V电源电缆插口

- A 松开电源线插头(附件)的螺钉。
- (2) 将输出电缆连接至电源线插头。 将输出电缆外皮除去3 mm至7 mm并且绞合输出 电缆芯线以防短路。 输出电缆规格:16 AWG至24 AWG, 单芯,绞线
	- 请确认输出电缆的裸露芯线是否完全插入电源 线插头。
- (3) 上紧螺钉以固定插入的输出电缆。
- D 将电源线插头连接至直流12 V电源电缆插口。
- ※ 只能连接到(交流/直流)CLASS 2电源上。

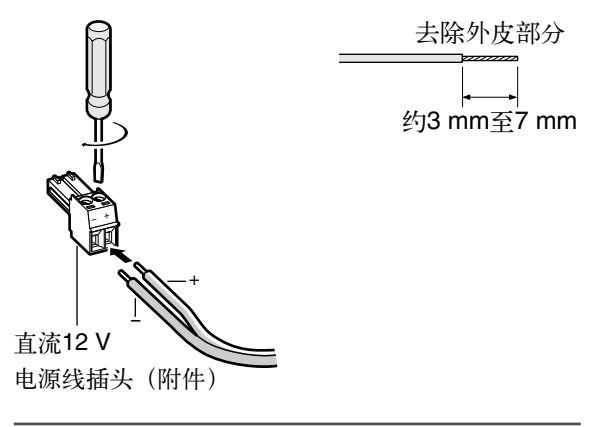

### 重要:

- 直流12 V电源与商用电源应该绝缘。
- 请使用随机提供的电源线插头(附件)。
- 请确认电源线插头(附件)完全插入直流12 V电 源电缆插口,否则可能会导致功能故障。
- 交流适配器的电源与功耗要确保与规格中的一 致。(☞ 请参见31页)

步骤9

完成电缆连接后,安装装饰盖(附件)。

- A 将装饰盖分成两部分。
	- 按照装饰盖一侧所示的箭头方向按压装饰盖,打 开两个卡口。

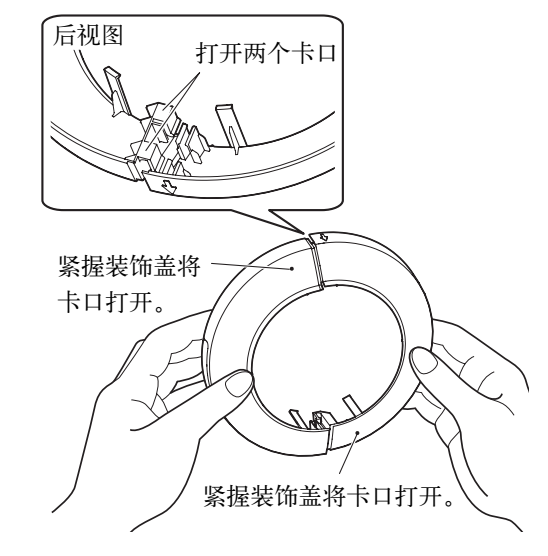

## 重要:

- 沿相反方向按装饰盖时,可能损坏装饰盖。
- (2) 将装饰盖安装至摄像机机身上。
	- 将步骤9 ①中分开的装饰盖左右夹住, 推压至装 饰盖的卡口。 将装饰盖的剪口部分方向对准Panasonic标记进行 安装。

请按照下图箭头所示方向推压装饰盖。

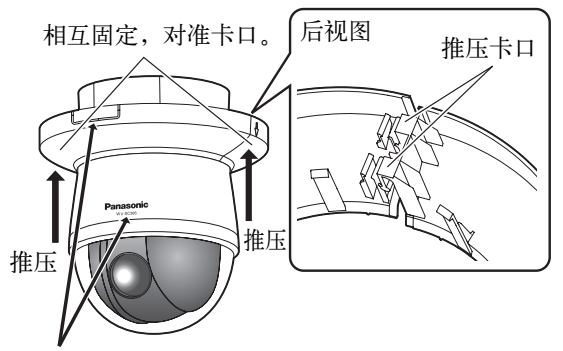

将Panasonic标记和装饰盖剪口部分的方向对准。 ※如果方向偏移, 装饰盖则有可能脱落。

- 3 固定装饰盖。
	- 用力向上按压装饰盖至天花板上。

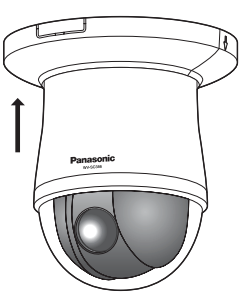

## 在天花板上不开孔而布线

步骤1

按照"在天花板上开孔(电缆穿过孔)而布线"部分 (☞ 请参见第16至19页)中的步骤1和步骤3至8所述 安装摄像机。不需要按照"在天花板上开孔(电缆穿 过孔)而布线"部分中的步骤2所述在天花板上打孔。

### 步骤2

取下装饰盖(附件)上剪掉的部分。

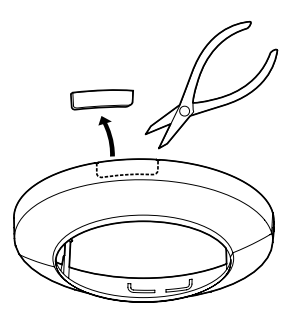

按照"在天花板上开孔(电缆穿过孔)而布线"部分 步骤9(☞ 请参见第19页至第20页)所述安装装饰盖 (附件)。

• 从装饰盖剪口部分进行布线。

[从装饰盖的侧面拉出时]

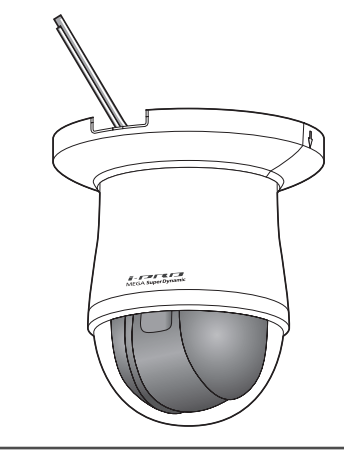

重要:

• 请确保电缆未被装饰盖夹住。

## 直接与电脑连接时的示例

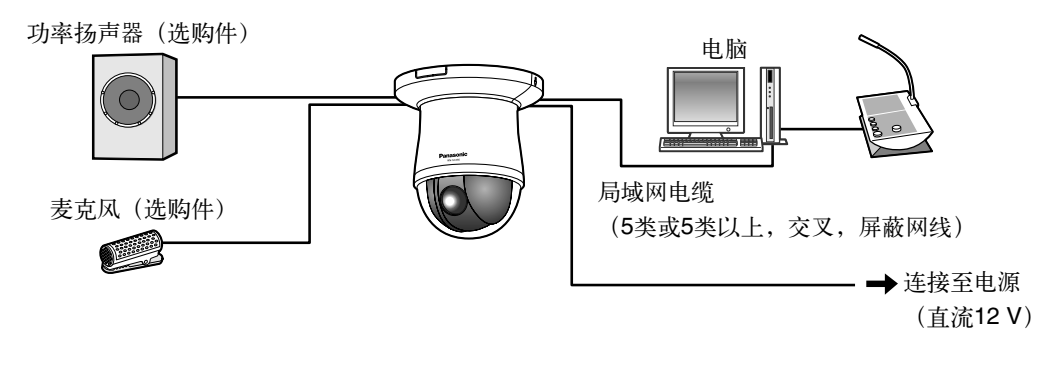

#### <所需网络电缆>

局域网电缆(5类或5类以上,交叉,屏蔽网线)

## 使用PoE集线器连接到网络时的示例

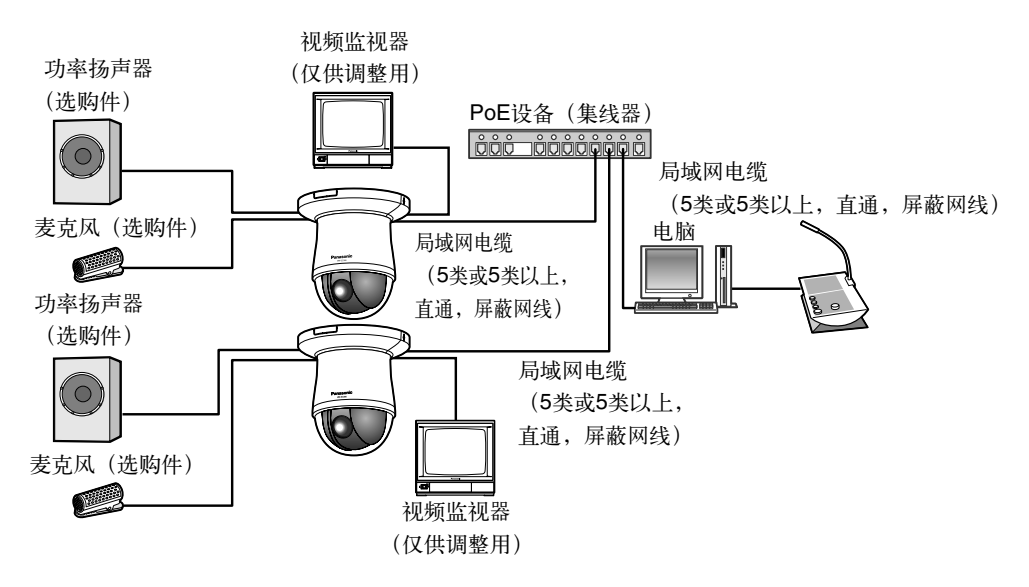

#### <所需网络电缆>

局域网电缆(5类或5类以上,直通,屏蔽网线)

#### 重要:

- 视频监视器仅供安装或者维修时用于确认视角等。它不用于录像和监视。
- 根据所使用的视频监视器的不同,在视频监视器屏幕上显示的字符(摄像机标题、预置位置标题等)有可能不 完整。
- 使用与10BASE-T/100BASE-TX兼容的交换机、集线器或者路由器。
- 每个网络摄像机都需要电源。当使用PoE设备(集线器)时, 不需要另接直流12 V电源。

# 卸下摄像机

本产品是用螺钉固定摄像机机身和摄像机安装支架(附件)的。下面以卸下安装在天花板上的摄像机为例来说明 卸下摄像机的顺序。

## 重要:

• 需卸下本产品及装饰盖(附件)时,请务必按照以下顺序,否则有可能损坏。

#### 步骤1

从摄像机上卸下装饰盖。

• 从天花板上取下装饰盖。

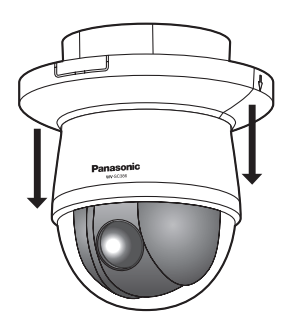

• 按照装饰盖侧面所示的箭头方向按压装饰盖,打开 卡口。

请将两个卡口都打开。

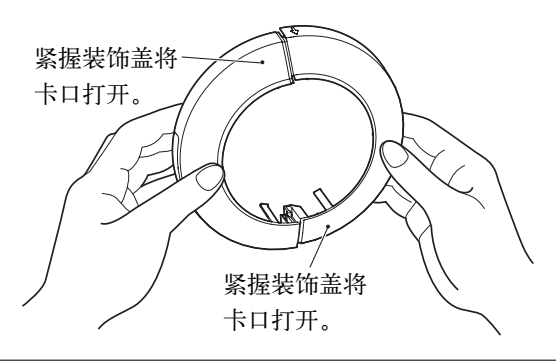

#### 重要:

• 沿相反方向按装饰盖时,可能损坏装饰盖。

#### 步骤2

拔下电源线插头(附件)或局域网电缆(PoE使用 时),切断本产品的电源。

#### 步骤3

卸下固定摄像机机身和摄像机安装支架(附件)的摄 像机固定螺钉(M3, 附件)。请勿丢失摄像机固定螺 钉(M3, 附件)。

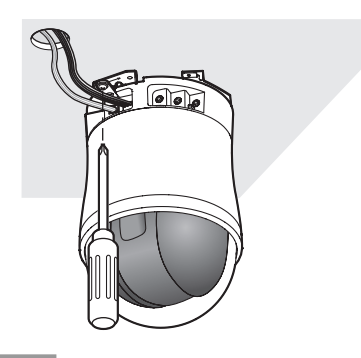

步骤4

逆时针旋转摄像机机身,将其从摄像机安装支架(附 件)上卸下。

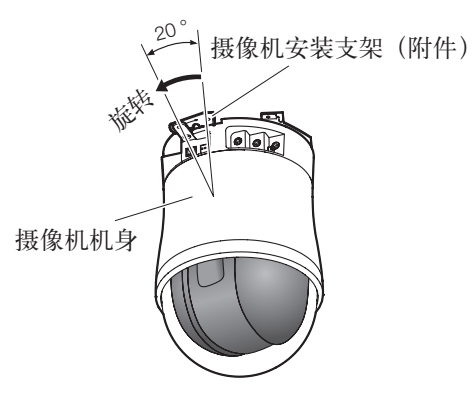

#### 重要:

 • 请务必握住摄像机机身卸下。如果握住球形罩卸 下,则有可能引起故障。

#### 步骤5

从摄像机机身上拔下电缆。

#### 步骤6

从摄像机机身上卸下防坠落绳(摄像机安装支架自 带)。

# 插入和取出SDHC/SD记忆卡

## 如何插入SDHC/SD记忆卡

## 重要:

- 插入SDHC/SD记忆卡之前先关闭摄像机的电源。
- 将SDHC/SD记忆卡插入卡槽时,请注意朝向。
- 如果在电源接通的情况下插入SDHC/SD记忆卡,那么SDHC/SD记忆卡内的数据有可能被破坏。

#### 步骤1

沿右图中箭头所示方向滑动SDHC/SD记忆卡卡槽盖露 出卡槽。

#### 步骤2

将SDHC/SD记忆卡充分地插入SDHC/SD记忆卡卡槽 直至有声音响起。

#### 步骤3

关闭SDHC/SD记忆卡卡槽盖。

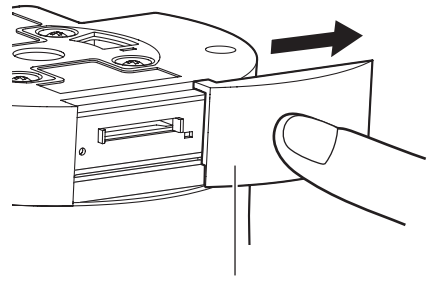

SDHC/SD记忆卡卡槽盖

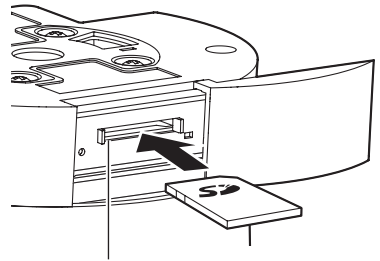

SDHC/SD记忆卡卡槽

## 如何取出SDHC/SD记忆卡

### 重要:

• 取出SDHC/SD记忆卡前,先在设置菜单的"基本设置"页面的 [SD记忆卡] 标签页将"SD记忆卡"选择为 "不使用"并切断电源。(☞ 请参见"使用说明书 操作设置篇"(光盘内))

#### 步骤1

按照"如何插入SDHC/SD记忆卡"部分中的步骤1打 开SDHC/SD记忆卡卡槽盖。

#### 步骤2

按压SDHC/SD记忆卡直到有声音响起,从SDHC/SD 记忆卡卡槽中取出SDHC/SD记忆卡。

## 步骤3

关闭SDHC/SD记忆卡卡槽盖。

# 使用光盘

## 关于光盘快速启动

将附件中的光盘放入电脑的光盘驱动器后,会自动显示光盘快速启动画面。

- 如未显示,请双击附件光盘中的"CDLauncher.exe"文件。
- 将显示许可协议。请阅读协议并选择"我接受许可协议的条款",点击【ok】。

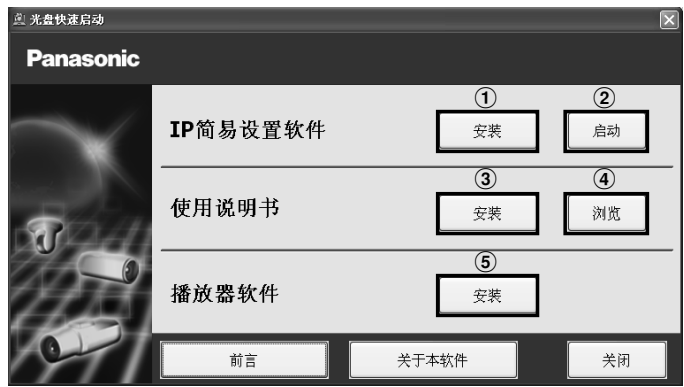

使用附带的光盘,可以进行以下操作:

- A 可以将IP简易设置软件安装到电脑上。
	- → 请参见"安装IP简易设置软件"。(☞ 请参见第24页)
- B 启动IP简易设置软件,可以进行本产品的网络设置。 → 请参见"配置网络设置"。(☞ 请参见第26页)
- 3 可以将使用说明书安装到电脑上。 → 请参见"安装使用说明书"。(☞ 请参见第25页) (4) 可以浏览使用说明书。请点击 [浏览] 按钮。
	- 显示浏览菜单,能够浏览使用说明书或"Windows®/Internet Explorer® 的注意事项"等。
- E 可以将用于显示摄像机图像的播放器软件安装到电脑上。
	- → 请参见"安装播放器软件"。(☞ 请参见第25页)

使用前请务必阅读上述启动画面中的"前言"(Readme文件)。

## 安装IP简易设置软件

在光盘快速启动画面上点击"IP简易设置软件"的 [安装] 按钮,将显示IP简易设置软件的安装画面。请确认下述 各设置项目并进行安装。

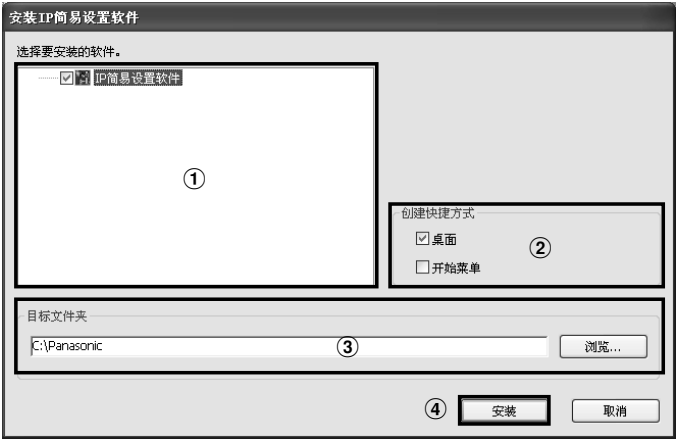

- A 选择需要安装的IP简易设置软件。
- (2) 选择要创建快捷方式的位置。
- C 指定安装IP简易设置软件的电脑的文件夹。
- D 点击 [安装] 按钮,开始安装。

## 注:

 • 卸载IP简易设置软件时,请删除安装时所指定的快捷方式(默认的位置为桌面)和安装IP简易设置软件时所指 定的[EasyIPConfig]文件夹。

## 安装使用说明书

在光盘快速启动的画面上点击"使用说明书"的 [安装] 按钮,将显示使用说明书的安装画面。请确认下述各设置 项目并进行安装。

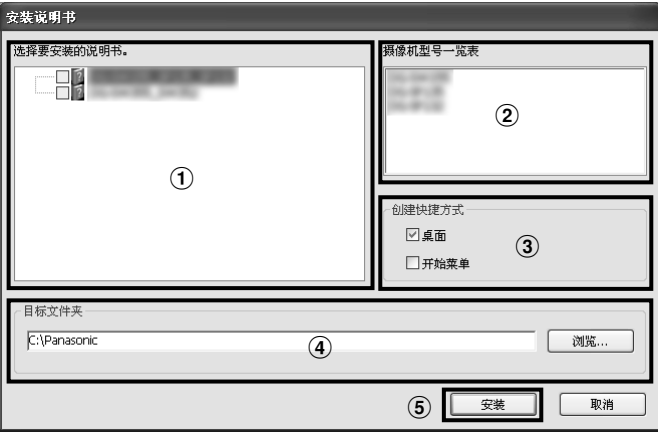

- A 选择要安装的使用说明书。使用说明书对应的摄像机型号列在B的摄像机型号一览表中。
- (2) 将在①中选择的使用说明书对应的摄像机型号进行一览显示。
- C 选择要创建使用说明书快捷方式的位置。
- D 指定安装使用说明书的电脑的文件夹。
- E 点击 [安装] 按钮,开始安装。

#### 注:

## 安装播放器软件

要显示摄像机图像,必须在电脑上安装播放器软件"Network Camera View 4S"。在光盘快速启动画面上点击 "播放器软件"的 [安装] 按钮,根据画面指示进行安装。通过电脑访问本产品时,如果出现要求安装播放器软件 的提示信息,就请按照画面指示进行安装。详情请参见"使用说明书 操作设置篇"中的"播放器软件"的内容。

注:

 • 卸载播放器软件时,根据电脑的不同操作系统,请分别按照以下步骤进行删除: Windows XP: 在电脑【控制面板】的【添加或删除程序】中删除【Network Camera View 4S】。 Windows Vista/Windows 7: 在电脑【控制面板】的【程序】的【卸载程序】中删除【Network Camera View 4S】。

 <sup>•</sup> 卸载使用说明书时,请删除安装时所指定的快捷方式(默认的位置为桌面)和安装使用说明书时所指定的 [Manual]文件夹。

# 配置网络设置

## 使用IP简易设置软件进行摄像机的网络设置

可以使用光盘(附件)中的IP简易设置软件对摄像机的网络进行设置。

使用多台摄像机时,需要分别对每台摄像机的网络进行设置。

如果使用IP简易设置软件无法进行设置,那么就请通过摄像机设置菜单的"网络"页面分别对摄像机和电脑进行 设置。详情请参见光盘(附件)中的"使用说明书 操作设置篇"。

#### 重要:

- 使用Microsoft Windows 7或Microsoft Windows Vista时,启动IP简易设置软件后,可能会出现安全警告。此 时,请从控制面板取消"用户帐户控制"。
- 为了提高安全性,摄像机的电源接通20分钟后,将不再显示准备设置的摄像机的MAC地址和IP地址。(当IP 简易设置的有效时间为"20分钟"时)
- IP简易设置软件不能通过同一路由器对其他子网进行操作。
- 使用旧版本(版本2.xx)的IP简易设置软件时,无法检测到本产品。
- **【** 请点击光盘快速启动画面的"IP简易设置软件"中的 [启动] 按钮启动。或者,在电脑上安装该软件后, 双击 创建的快捷方式启动。
	- 显示许可协议。请阅读协议并选择"同意使用许可协议",然后单击"确定"。

2 点击要设置的摄像机的MAC地址或IP地址后,点击 [网络设置] 按钮。

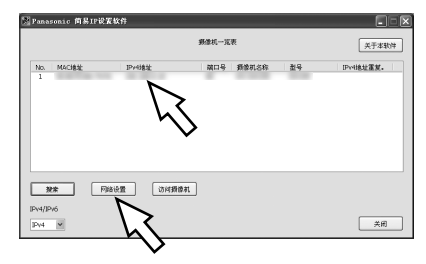

注:

- 使用DHCP服务器时,点击IP简易设置软件的 [搜索] 按钮可以显示摄像机的IP地址。
- 当使用了冲突的IP地址时,相应的MAC地址或IP地址将会以灰色显示。
- 点击 [访问摄像机] 按钮可以显示指定摄像机的实时图像。
- 根据使用的协议, "摄像机一览表"中显示的IP地址将根据IPv4/IPv6的切换选择而改变。
- 点击各显示项目的标题,分类显示各标题的内容。

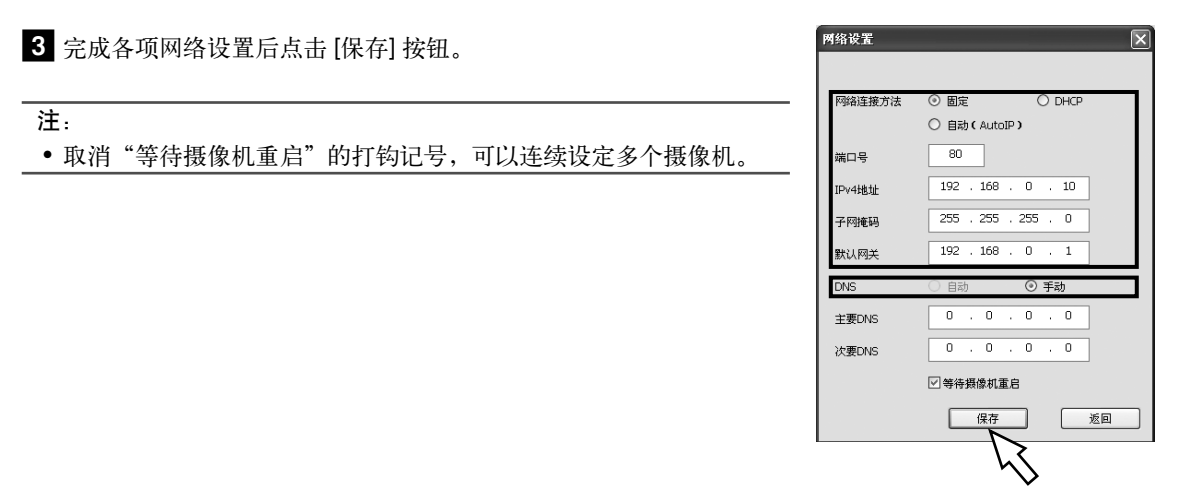

#### 重要:

- 点击 [保存] 按钮后,设置完成大约需要2分钟。设置完成前如果拔下局域网电缆,断开电源,则设置的内容将 全部失效。此时,请重新设置。
- 使用防火墙(包括软件)时, 请设置为允许访问所有UDP端口。

## 关于用户名和密码

进入设置菜单时,将显示用户认证画面。请输入以下默认用户名和密码。 用户名:admin 密码:12345

## 重要 :

- 为确保安全性,请务必更改用户名"admin"的密码。建议定期更改密码。
- 为确保实时图像的安全性,请将"用户认证"设置为"开",对实时画面进行认证设置。详细信息请参见"使 用说明书 操作设置篇"(光盘内)。

## 在送修之前,请先按照下表确认故障原因。

按照下表方法操作仍无法排除故障或出现下表记述以外的故障时,请与经销商联系。

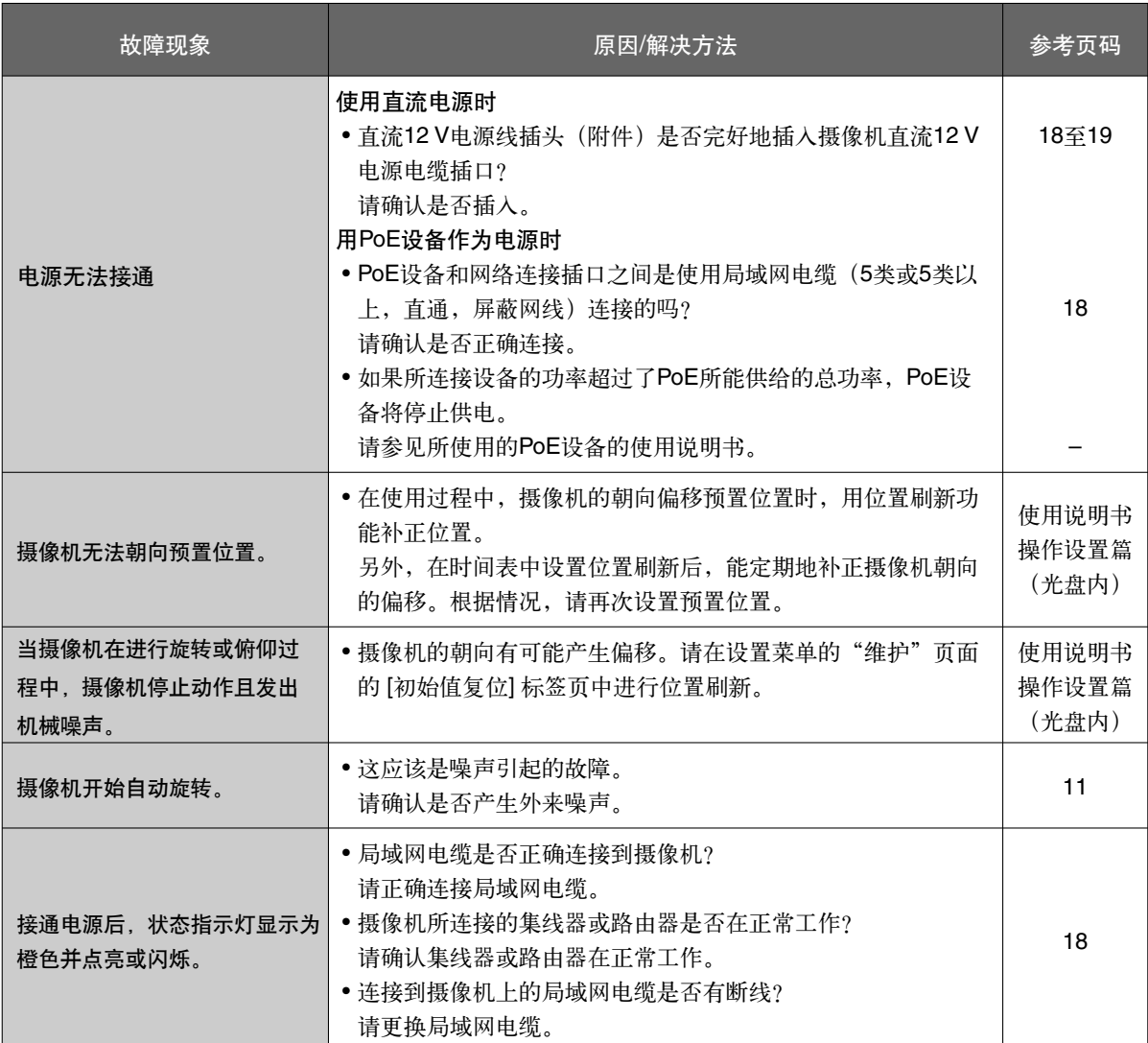

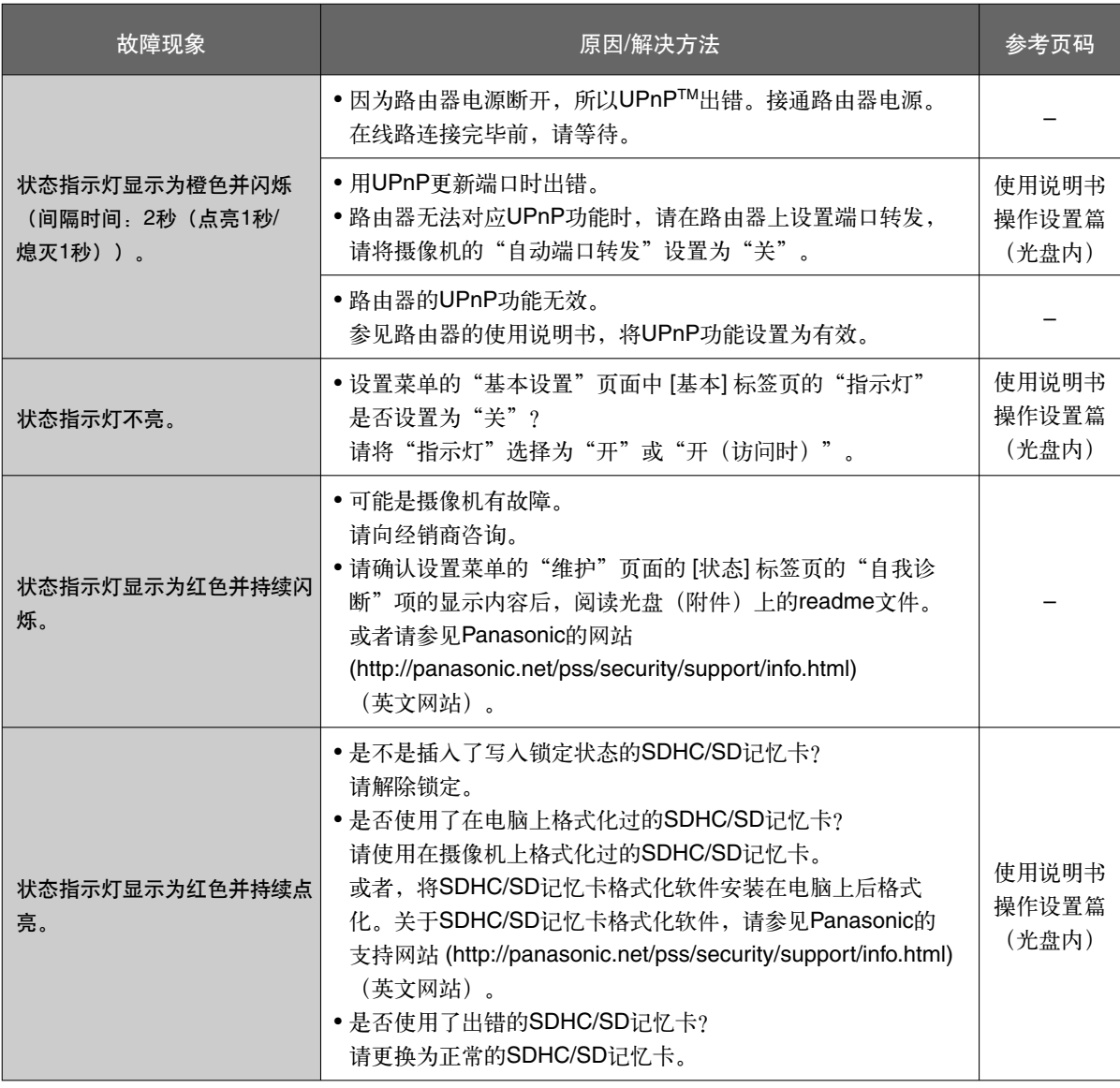

# 关于状态指示灯

根据摄像机的状态,状态指示灯会有以下变化:

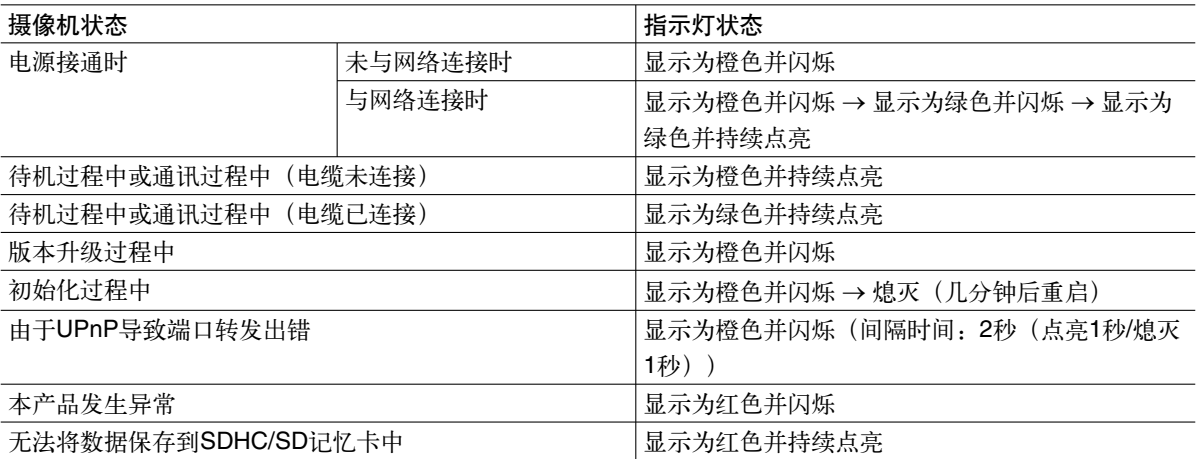

# 规格

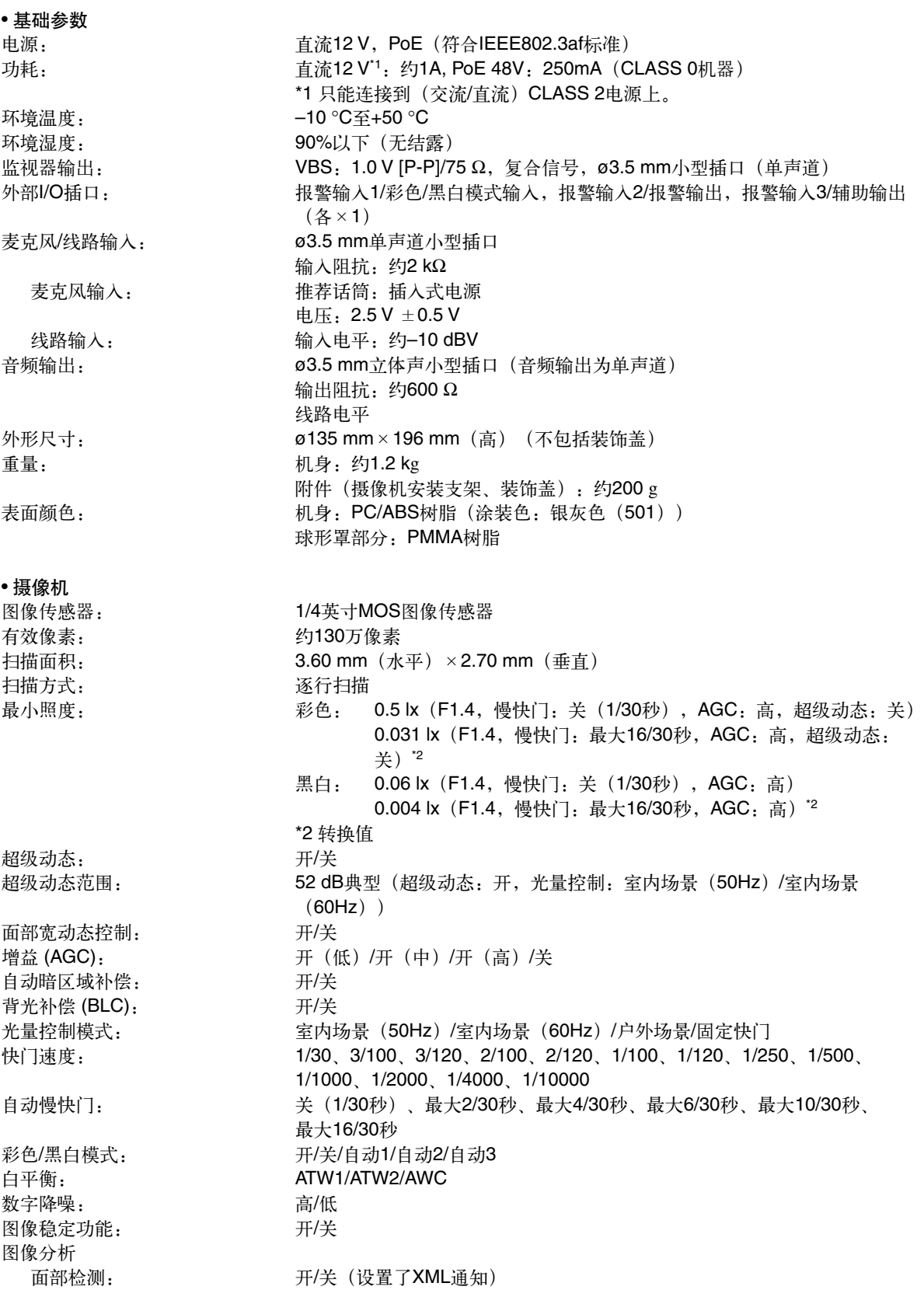

隐私区域: カメント あんちゃん あいかん (最多可有8个区域) 屏幕上的摄像机标题: 开/关

视频移动检测(VMD报警): 开/关,可有4个区域 图像保持: カランド アンチン 开/关

#### • 镜头

变焦比: 36倍

数字变焦: 12倍 (最大864倍 超级光学变焦、使用VGA图像分辨率时) **焦距: 3.3 mm至119.0 mm** 光圈系数 (F): 1:1.4 (WIDE)至4.8 (TELE) 最近距离: 2.0 m至∞ 光圈范围: F1.4至22,关闭 视角: 水平:1.7 ° (TELE)至60.2 ° (WIDE)

• 旋转/俯仰云台

旋转范围: 360 °无限制视野 旋转速度: 手动:约0.065 °/秒至120 °/秒,预置:最大约400 °/秒 俯仰范围: –15 °至185 °(水平–向下–水平) 俯仰范围指定:10° / 5° / 3° / 0° / –3° / –5° / –10°\*1 / –15°\*1 俯仰速度: <br> **From The Table To The The Automobile The Automobile The Figure The Figure The Figure The Figure The Theory The Th** 预置位置数目: 256 自动模式: 自动旋转/预置位置序列/自动跟踪/巡逻 自返回时间: 10秒/ 20秒/ 30秒/ 1分钟/ 2分钟/ 3分钟/ 5分钟/ 10分钟/ 20分钟/ 30分钟/ 60分钟 地图拍摄: 360度地图拍摄/预置位置地图拍摄

垂直:1.3 ° (TELE)至46.0 ° (WIDE)

可多达20字符(字母,符号,数字)

超级光学变焦最大72倍 (VGA)

字符大小:大/中/小

\*1 设置为"-10°"或"-15°", 俯仰角度到达90°(正下方)时, 摄像机将会反向高速旋转。这样, 可以持续地旋 转控制摄像机,从而显示所需方位的图像。

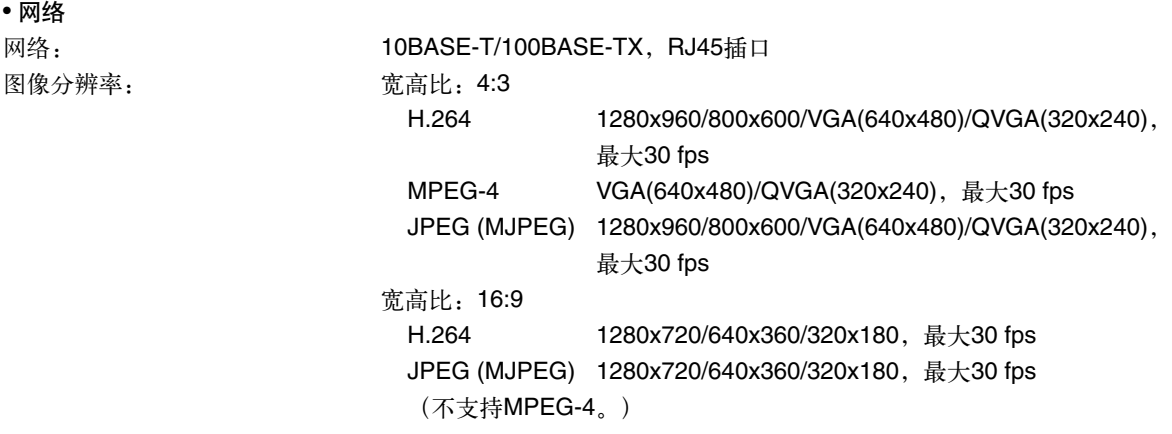

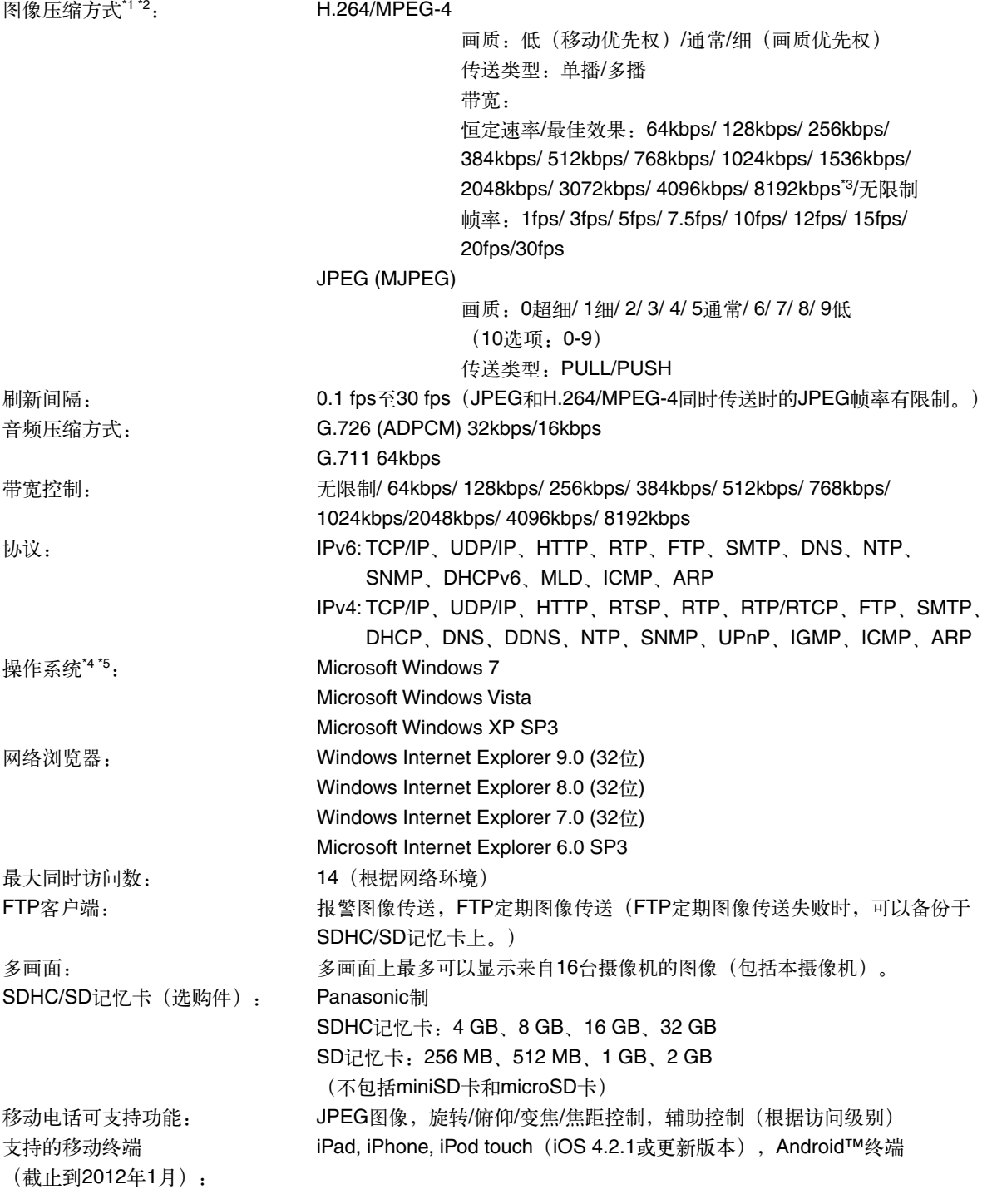

\*1 可以选择H.264和MPEG-4图像。

\*2 在同一压缩方式下可以分别以2个独立的数据流进行通信。

\*3 仅H.264模式时。

\*4 使用Microsoft Windows 7、Microsoft Windows Vista 或Windows Internet Explorer时,关于对电脑的系统需求 或注意事项的详细内容,请通过随机提供的光盘的菜单,点击"使用说明书"的"浏览",阅读"Windows®/ Internet Explorer® 的注意事项"。

\*5 IPv6网络下操作时,请使用Microsoft Windows 7或Microsoft Windows Vista。

# 附件

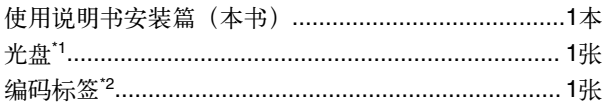

\*1 光盘中包括"使用说明书 操作设置篇" (光盘内) 和软件。 \*2 编码标签可能会用于网络管理。网络管理员应当保留编码标签。

下述为安装用:

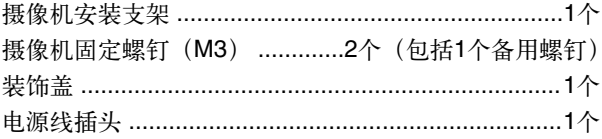

# 选购件

墙壁安装支架 天花板安装支架 MPEG-4用户许可 **WV-Q118AH WV-Q105/CH BB-HCA5CN** 

# 补充说明

在本章中用英语等语言记载着为在本产品上标识CE标记而需要的注意、警告、EU地区进口商的信息。 关于中文的使用时的注意、警告等,在中文说明书中有记载,请参阅。

## 符合**EMC**指令的宣言

We declare under our sole responsibility that the product to which this declaration relates is in conformity with the standard or other normative document following the provisions of Directive 2004/108/EC.

Wir erklären in alleiniger Verantwortung, daß das Produkt, auf das sich diese Erklärung bezieht, mit der folgenden Norm oder normativen Dokument übereinstimmt. Gemäß den Bestimmungen der Richtlinie 2004/108/EC.

Nous déclarons sous notre propre responsabilité que le produit auquel se réfère la présente déclaration est conforme á la norme spécifiée ou à tout autre document normatif conformément aux dispositions de la directive 2004/108/CE.

Nosotros declaramos bajo nuestra única responsabilidad que el producto a que hace referencia esta declaración está conforme con la norma u otro documento normativo siguiendo las estipulaciones de la directiva 2004/108/CE.

Noi dichiariamo sotto nostra esclusiva responsabilità che il prodotto a cui si riferisce la presente dichiarazione risulta conforme al seguente standard o altro documento normativo conforme alle disposizioni della direttiva 2004/108/CE.

Wij verklaren als enige aansprakelijke, dat het product waarop deze verklaring betrekking heeft, voldoet aan de volgende norm of ander normatief dokument, overeenkomstig de bepalingen van Richtlijn 2004/108/EC.

Vi erklærer os eneansvarlige for, at dette produkt, som denne deklaration omhandler, er i overensstemmelse med standard eller andre normative dokumenter i følge bestemmelserne i direktiv 2004/108/EC.

Vi deklarerar härmed vårt fulla ansvar för att den produkt till vilken denna deklaration hänvisar är i överensstämmelse med standarddokument eller annat normativt dokument som framställs i direktiv 2004/108/EC.

Ilmoitamme yksinomaisella vastuullamme, että tuote, jota tämä ilmoitus koskee, noudattaa seuraavaa standardia tai muuta ohjeellista asiakirjaa, jotka noudattavat direktiivin 2004/108/EC säädöksiä.

Vi erklærer oss alene ansvarlige for at produktet som denne erklæringen gjelder for, er i overensstemmelse med følgende norm eller andre normgivende dokumenter som følger bestemmelsene i direktiv 2004/108/EC.

## 注意、警告

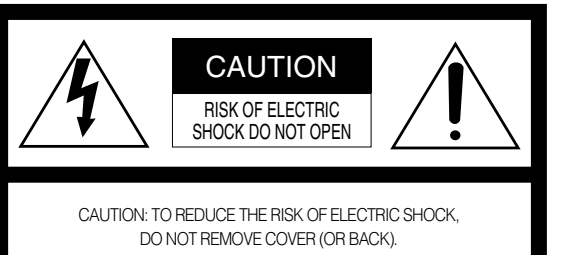

NO USER-SERVICEABLE PARTS INSIDE. REFER SERVICING TO QUALIFIED SERVICE PERSONNEL.

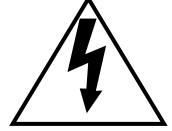

The lightning flash with arrowhead symbol, within an equilateral triangle, is intended to alert the user to the presence of uninsulated "dangerous voltage" within the product's enclosure that may be of sufficient magnitude to constitute a risk of electric shock to persons.

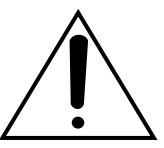

The exclamation point within an equilateral triangle is intended to alert the user to the presence of important operating and maintenance (servicing) instructions in the literature accompanying the appliance.

Power disconnection. Unit with or without ON-OFF switches have power supplied to the unit whenever the power cord is inserted into the power source; however, the unit is operational only when the ON-OFF switch is in the ON position. Unplug the power cord to disconnect the main power for all units.

 $\blacksquare$ 

## 注意、警告(续)

#### **WARNING:**

- Apparatus shall be connected to a mains socket outlet with a protective earthing connection.
- The mains plug or an appliance coupler shall remain readily operable.
- To prevent fire or electric shock hazard, do not expose this apparatus to rain or moisture.
- The apparatus should not be exposed to dripping or splashing and that no objects filled with liquids, such as vases, should be placed on the apparatus.
- All work related to the installation of this product should be made by qualified service personnel or system installers.

 $\blacksquare$  $\blacksquare$ 

П

- For PERMANENTLY CONNECTED APPARATUS provided neither with an all-pole MAINS SWITCH nor an all-all pole circuit breaker, the installation shall be carried out in accordance with all applicable installation rules.
- The connections should comply with local electrical code.

## **● EU**地区进口商的名称及地址

Importer's name and address to follow EU rules:

Panasonic Testing Centre

Panasonic Marketing Europe GmbH

Winsbergring 15, 22525 Hamburg F.R.Germany

## 产品中有毒有害物质或元素的名称及含量

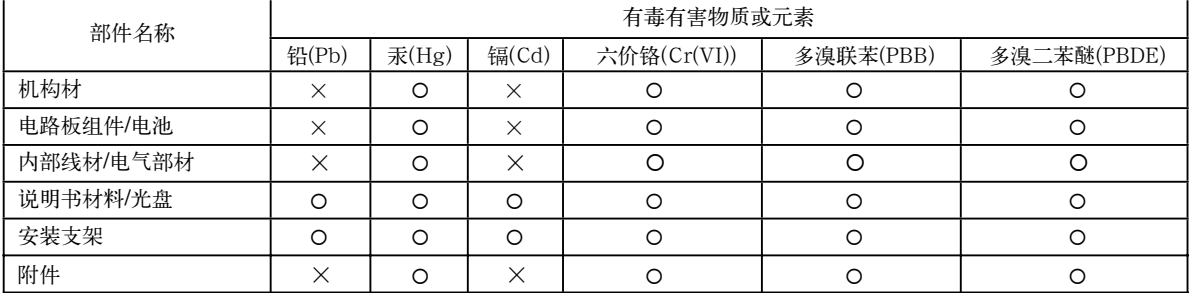

O: 表示该有毒有害物质在该部件所有均质材料中的含量均在SJ/T 11363-2006标准规定的限量要求以下。

×:表示该有毒有害物质至少在该部件的某一均质材料中的含量超出SJ/T 11363-2006标准规定的限量要求。

产品执行标准 : GB9254<2008> (WV-SC386H) 松下系统网络科技 ( 苏州 ) 有限公司 苏州市新区滨河路1478号 原产地 :中国 http://panasonic.net

© Panasonic System Networks Co., Ltd. 2012

0